## МИНОБРНАУКИ РОССИИ

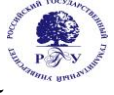

Федеральное государственное бюджетное образовательное учреждение высшего образования **«Российский государственный гуманитарный университет»**

**(ФГБОУ ВО «РГГУ»)**

ИНСТИТУТ ИНФОРМАЦИОННЫХ НАУК И ТЕХНОЛОГИИ БЕЗОПАСНОСТИ ФАКУЛЬТЕТ ИНФОРМАЦИОННЫХ СИСТЕМ И БЕЗОПАСНОСТИ Кафедра информационных технологий и систем

## **СЕРВИС ОРИЕНТИРОВАННАЯ АРХИТЕКТУРА ИНФОРМАЦИОННЫХ СИСТЕМ**

## РАБОЧАЯ ПРОГРАММА ДИСЦИПЛИНЫ

Направление подготовки 01.03.04 Прикладная математика Направленность (профиль) Математика информационных сред

> Уровень квалификации выпускника - бакалавр Форма обучения - очная

> > РПД адаптирована для лиц с ограниченными возможностями здоровья и инвалидов

> > > Москва 2019

## СЕРВИС ОРИЕНТИРОВАННАЯ АРХИТЕКТУРА ИНФОРМАЦИОННЫХ СИСТЕМ

Рабочая программа дисциплины

Составитель: к.с.-х.н., доц. Н.Ш.Шукенбаева

Ответственный редактор: к.т.н., доц. А.А Роганов

УТВЕРЖДЕНО Протокол заседания кафедры информационных технологий и систем № 12 от 29.06.19

## **ОГЛАВЛЕНИЕ**

## **1. Пояснительная записка**

1.1 Цель и задачи дисциплины

1.2. Перечень планируемых результатов обучения по дисциплине, соотнесенных с индикаторами достижения компетенций

1.3. Место дисциплины в структуре образовательной программы

## **2.** .**Структура дисциплины**

**3. Содержание дисциплины** 

**4. Образовательные технологии** 

## **5. Оценка планируемых результатов обучения**

5.1. Система оценивания

5.2. Критерии выставления оценки по дисциплине

5.3. Оценочные средства (материалы) для текущего контроля успеваемости, промежуточной аттестации обучающихся по дисциплине

## **6. Учебно-методическое и информационное обеспечение дисциплины**

6.1. Список источников и литературы

6.2. Перечень ресурсов информационно-телекоммуникационной сети «Интернет»

**7. Материально-техническое обеспечение дисциплины** 

## **8. Обеспечение образовательного процесса для лиц с ограниченными возможностями здоровья и инвалидов**

**9. Методические материалы**

9.1. Планы практических занятий

## **Приложения**

Приложение 1. Аннотация дисциплины Приложение 2. Лист изменений

## 1. Пояснительная записка

#### $1.1$ Цель и задачи дисциплины

выработка навыков работы в коллективе.

Цель дисциплины: профессиональная подготовка студентов, необходимая для освоения метолологии и метолов использования сервис ориентированного полхола к созланию информационной системы предприятия/организации.

Задачи:

получение систематизированных знаний о современных методологиях и  $\equiv$ концепциях построения архитектур информационных систем;

изучение этапов жизненного цикла сервис ориентированной ИС;

приобретение знаний о современных методологиях управления информационными системами на основе процессного подхода;

сформировать умения использования нормативно-правовых документов для документирования этапов ЖЦ ИС с СОА;

владение навыками сервис-ориентированного моделирования и анализа; владение навыками организации системы управления информационной системой с СОА;

сформировать умения самостоятельного принятия решения о внедрении тех или иных информационных технологии для комплексной автоматизации внутренних и внешних бизнес-процессов предприятия;

развитие алгоритмического мышления, умение строго излагать свои мысли, развитие способностей к обобщению и анализу информации, постановке целей и выбору путей ее достижения;

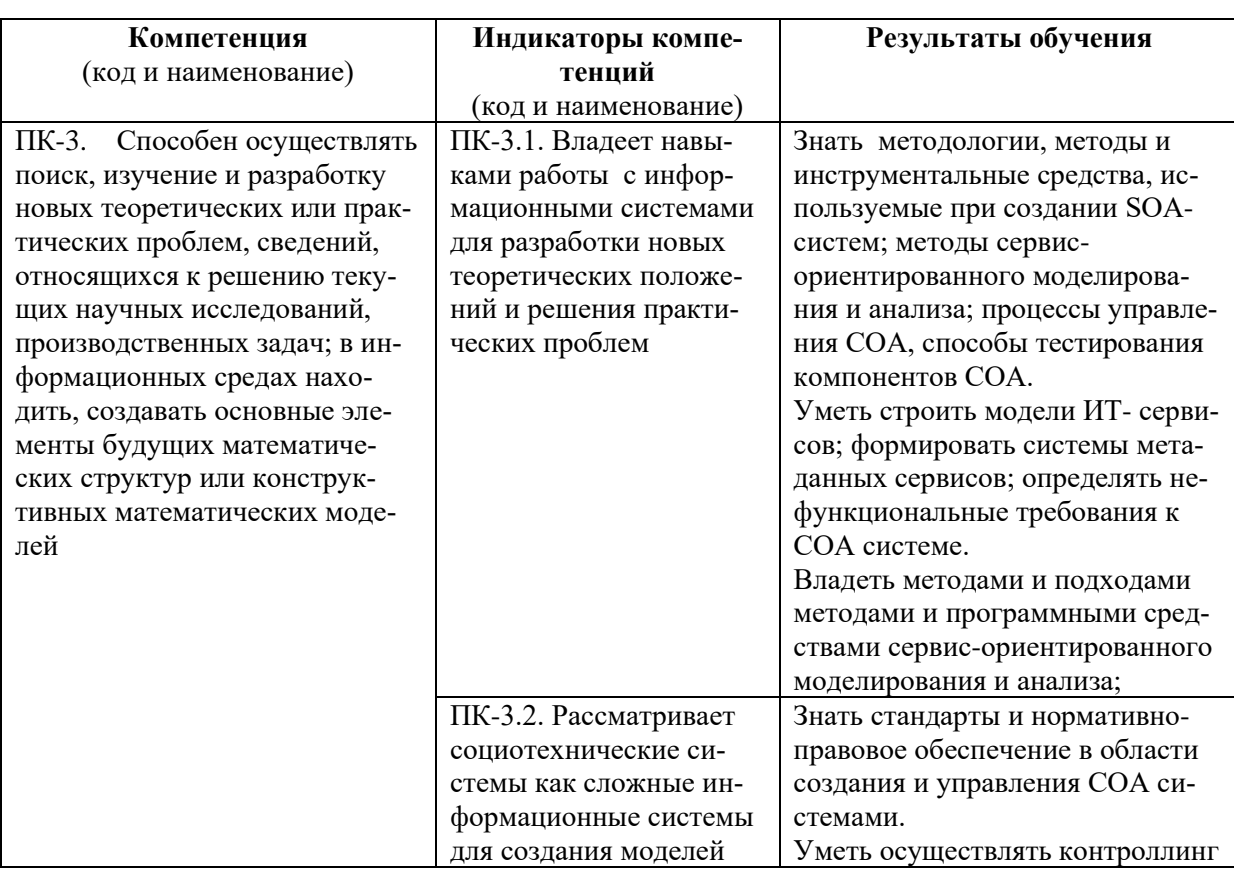

1.2. Перечень планируемых результатов обучения по дисциплине, соотнесенных с индикаторами достижения компетенций

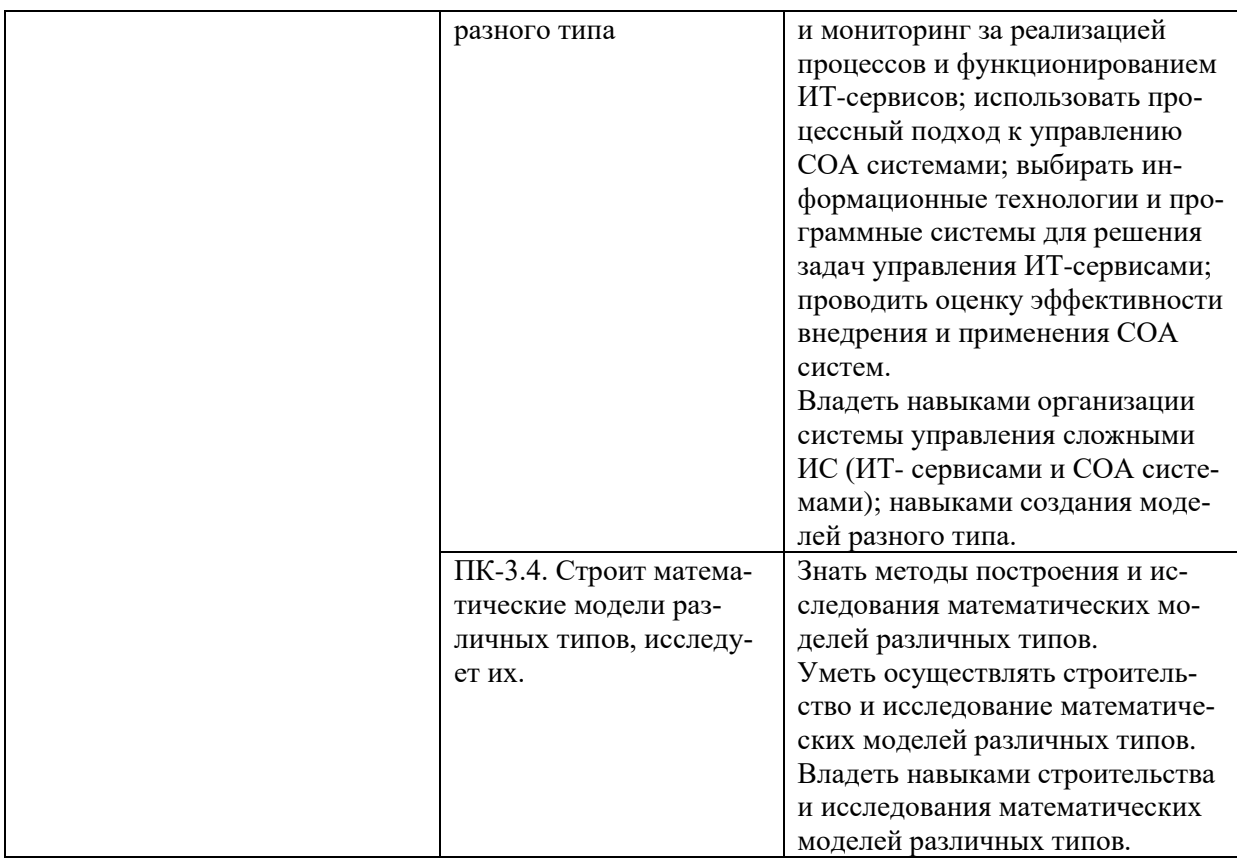

1.3. Место дисциплины в структуре основной образовательной программы

Дисциплина «Сервис ориентированная архитектура информационных систем» относится к части, формируемой участниками образовательных отношений, блока Б1 дисциплин учебного плана.

Для освоения дисциплины необходимы знания, умения и владения, сформированные в ходе изучения дисциплин: «Программные и аппаратные средства информатики», «Базы данных».

В результате освоения дисциплины формируются знания, умения и владения необходимые для изучения следующих дисциплин: «Управление проектами информационных систем».

## **2.Структура дисциплины**

Общая трудоёмкость дисциплины составляет 2 з.е., 72 ч., в том числе контактная работа обучающихся с преподавателем 28 ч., самостоятельная работа обучающихся 44 ч.

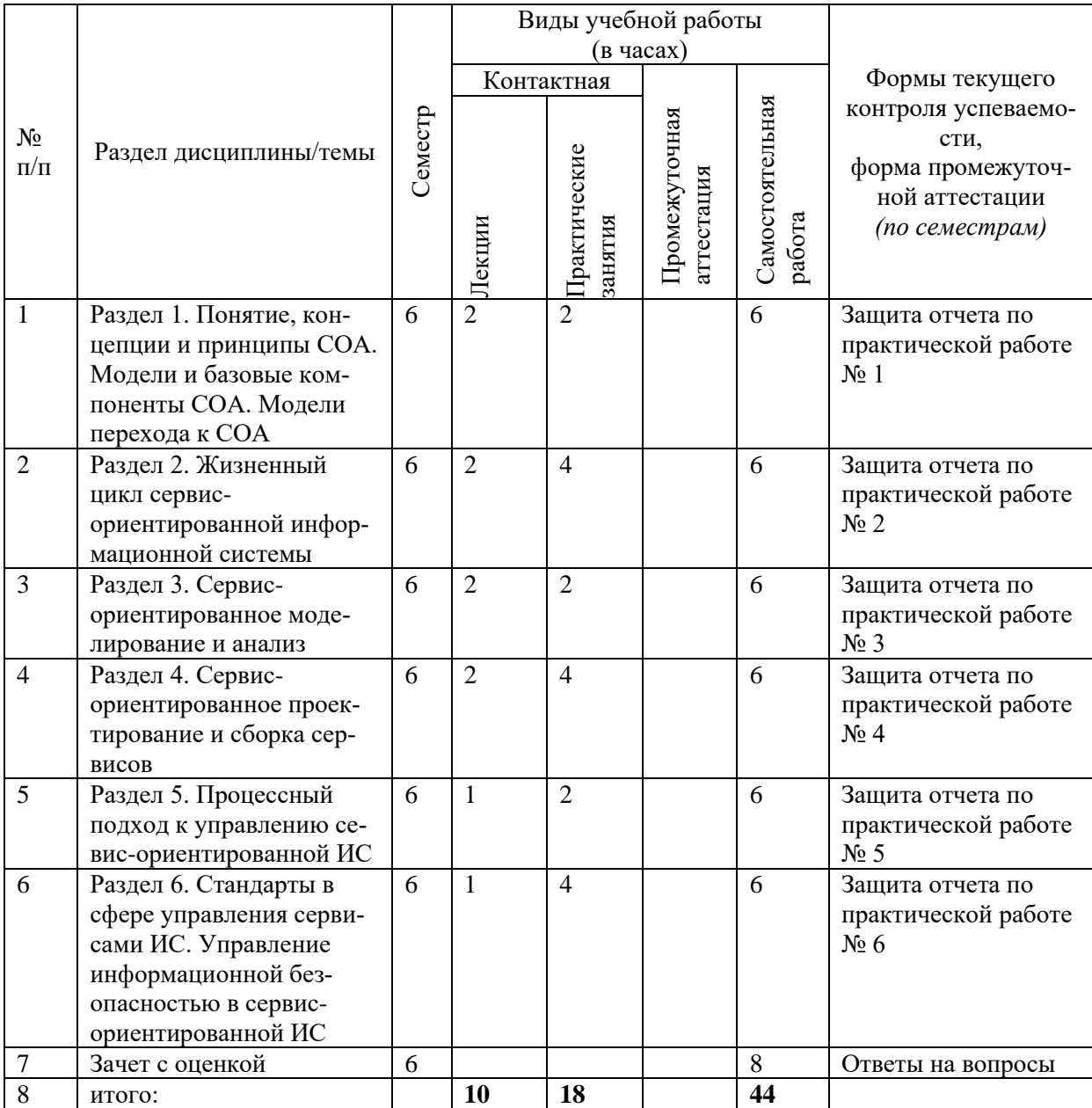

## **3.Содержание дисциплины**

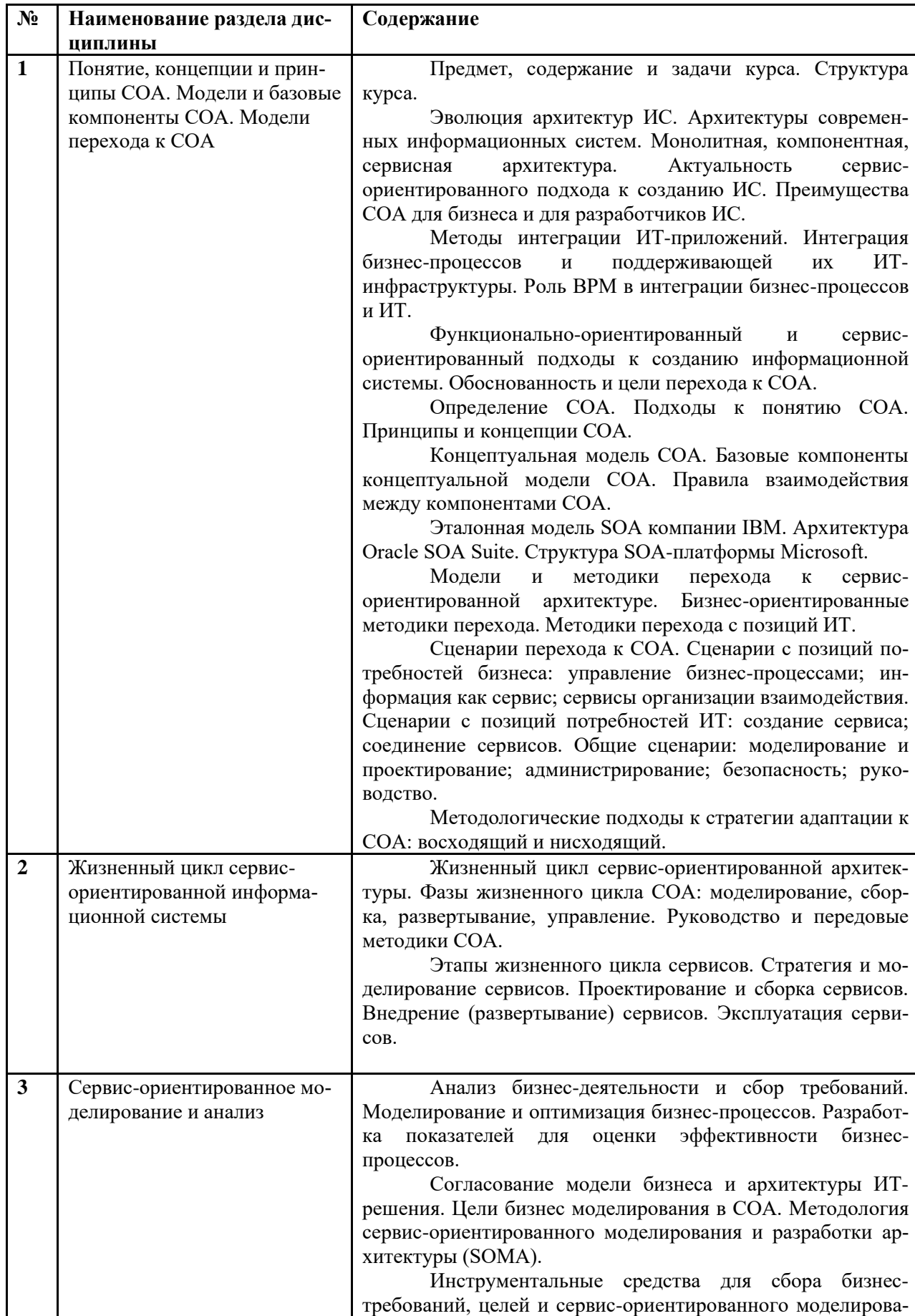

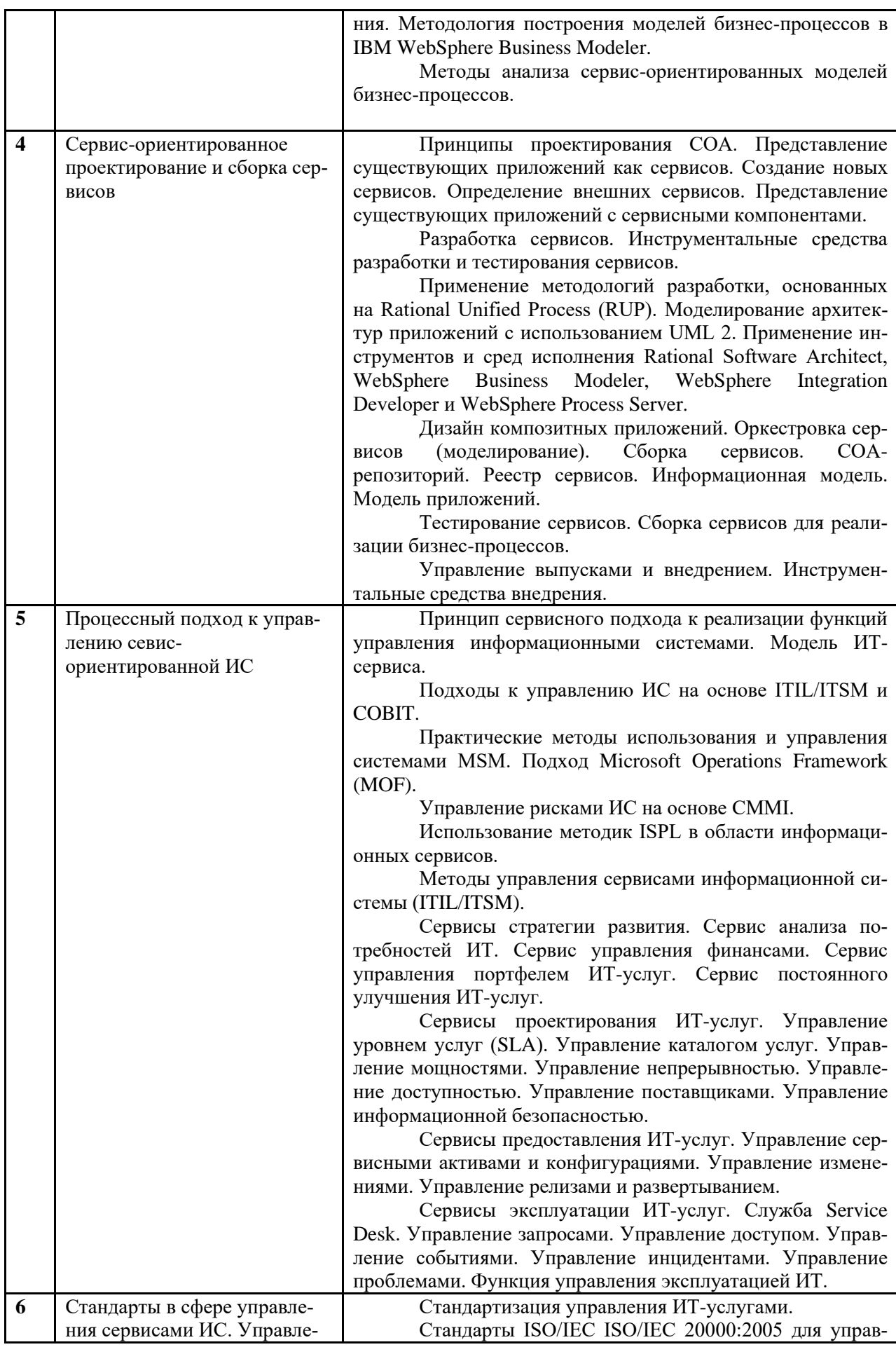

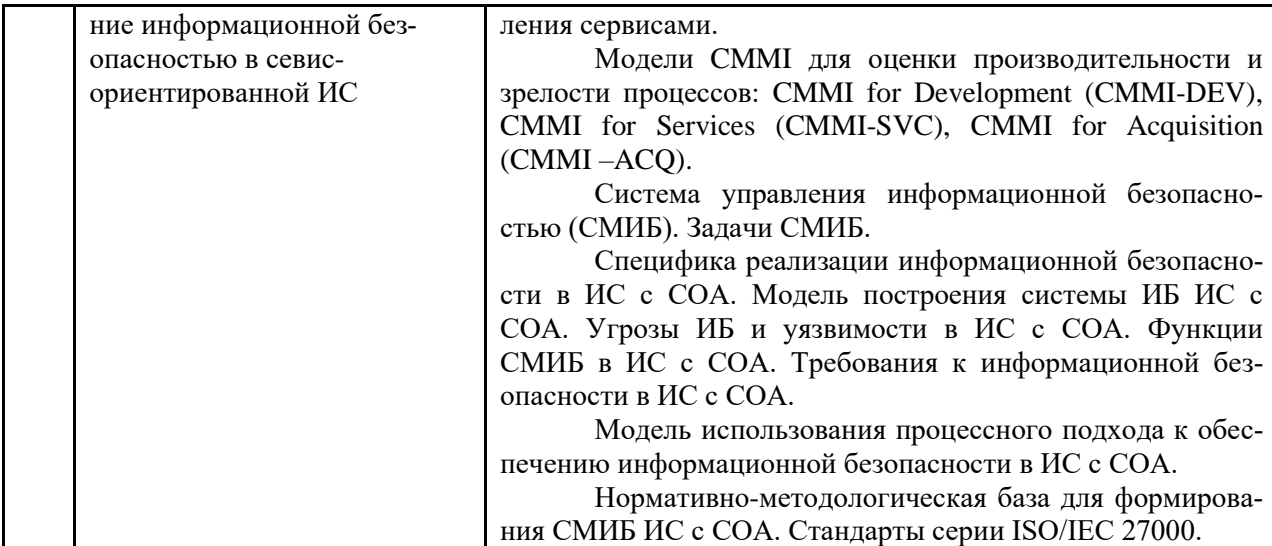

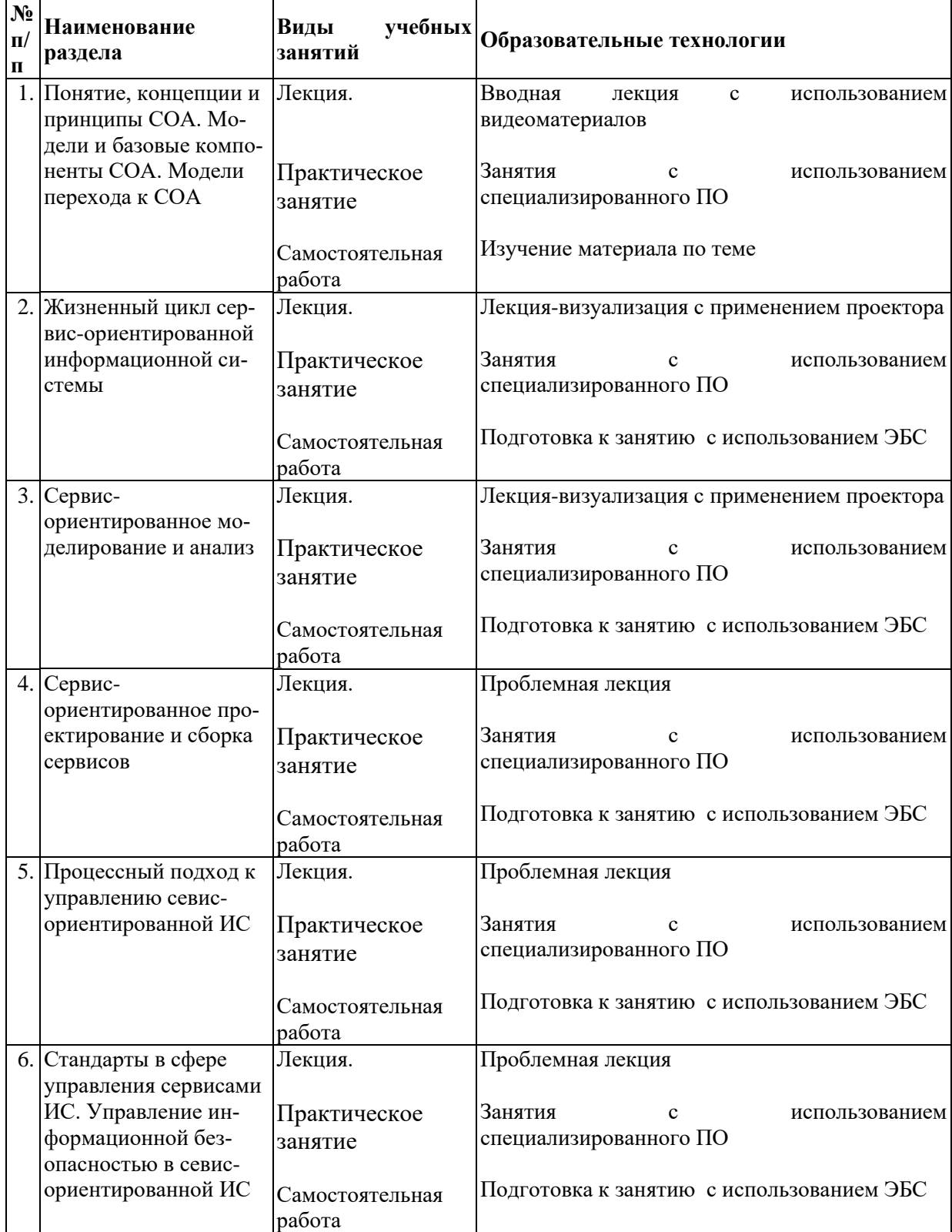

# **4. Образовательные технологии**

## **5. Оценка планируемых результатов обучения**

## 5.1. Система оценивания

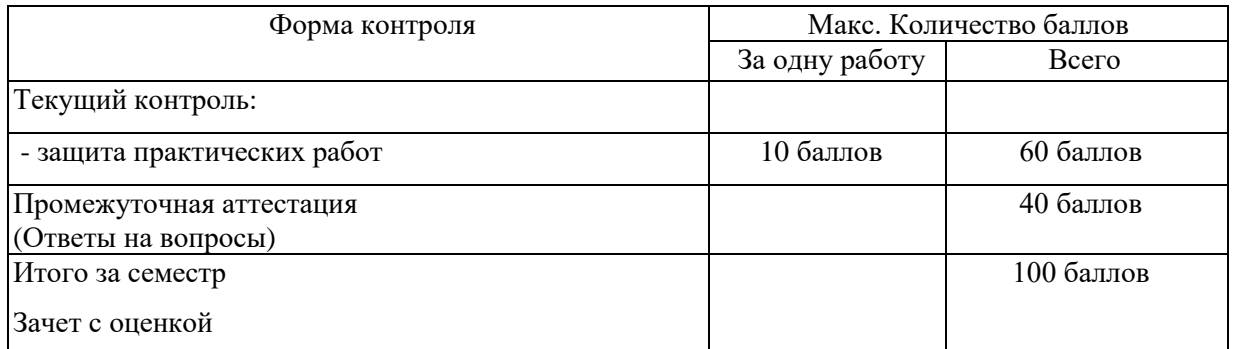

Полученный совокупный результат конвертируется в традиционную шкалу оценок и в шкалу оценок Европейской системы переноса и накопления кредитов (European Credit Transfer System; далее – ECTS) в соответствии с таблицей:

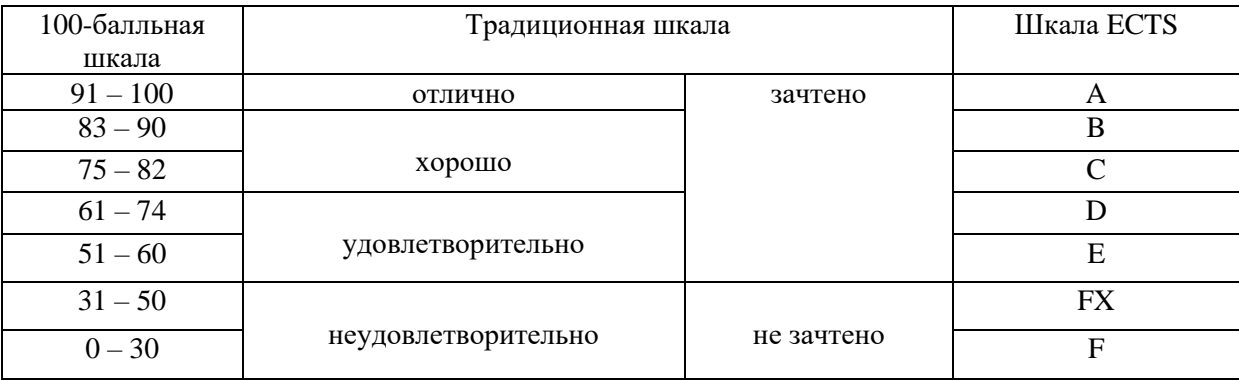

## 5.2.Критерии выставления оценки по дисциплине

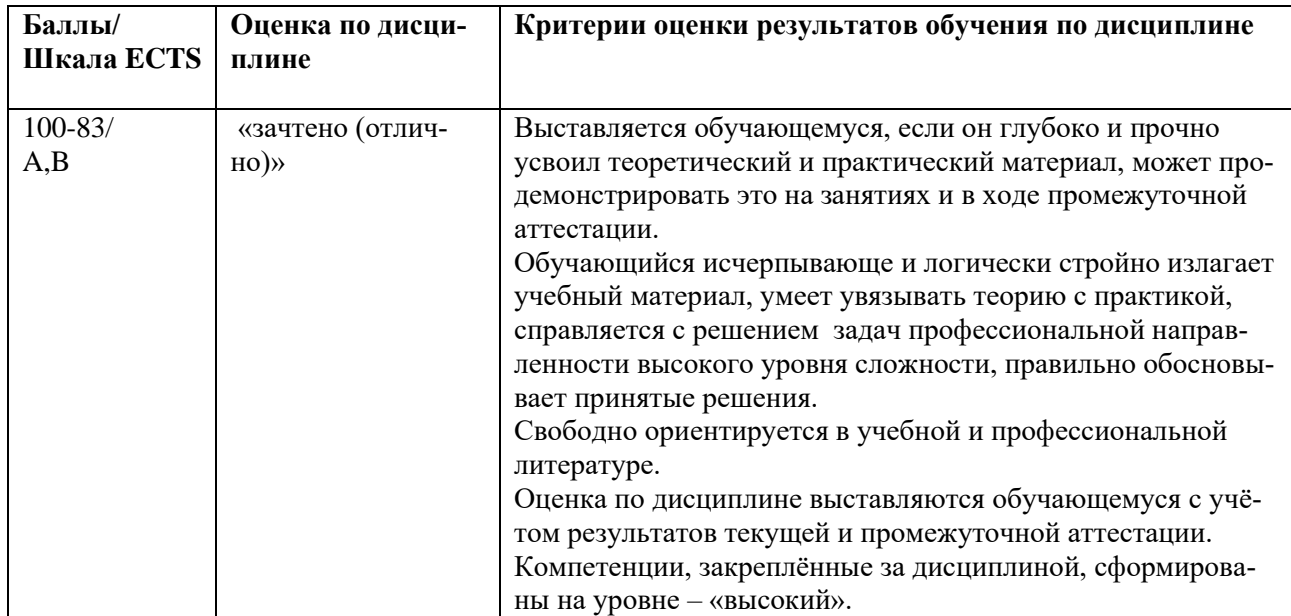

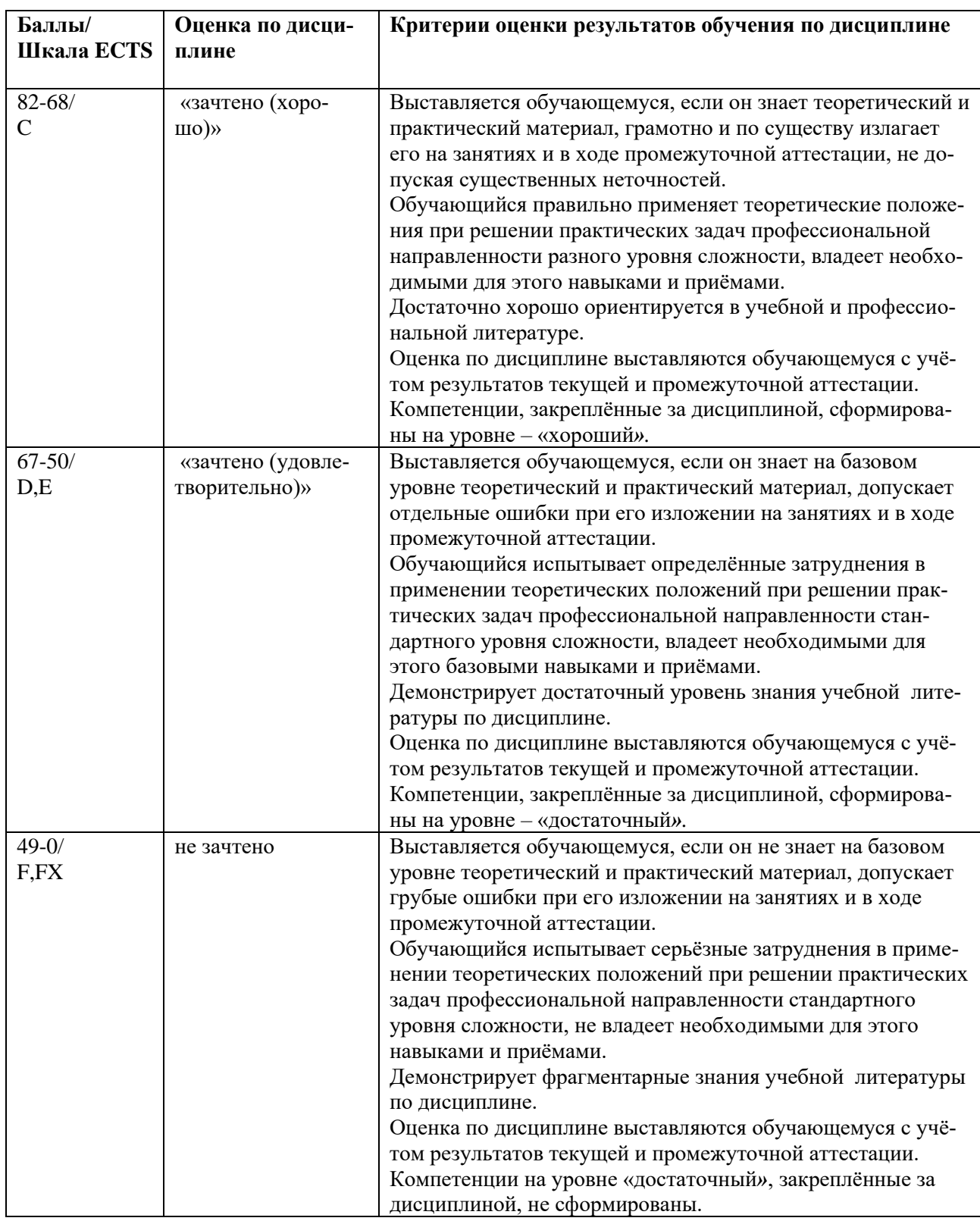

При оценивании *защиты практической работы* учитывается:

- полнота выполненной работы (задание выполнено не полностью и/или допущены две и более ошибки или три и более неточности) – 1-5 балла;

- обоснованность содержания и выводов работы (задание выполнено полностью, но обоснование содержания и выводов недостаточны, но рассуждения верны) – 6-8 баллов;

- работа выполнена полностью, в рассуждениях и обосновании нет пробелов или ошибок, возможна одна неточность -9-10 баллов.

Промежуточная аттестация (зачет с оценкой)

При проведении промежуточной аттестации студент должен ответить на 2 вопроса теоретического характера.

При оценивании ответа *на вопрос теоретического характера* учитывается:

- теоретическое содержание не освоено, знание материала носит фрагментарный характер, наличие грубых ошибок в ответе (1-10 баллов);

- теоретическое содержание освоено частично, допущено не более двух-трех недочетов (11-20 баллов);

- теоретическое содержание освоено почти полностью, допущено не более одного-двух недочетов, но обучающийся смог бы их исправить самостоятельно (21-30 баллов);

- теоретическое содержание освоено полностью, ответ построен по собственному плану (31-40 баллов).

5.3. Оценочные средства (материалы) для текущего контроля успеваемости, промежуточной аттестации обучающихся по дисциплине

## **Вопросы к текущей аттестации**

- 1. Базовые принципы построения SOA
- 2. Сервисный подход в автоматизации бизнес-процессов
- 3. Принципы обмена информацией с использованием XML
- 4. Назначение веб-сервисов
- 5. Протокол SOAP
- 6. Технология UDDI
- 7. Язык описания веб-сервисов WSDL
- 8. Построение сервисной шины предприятия (ESB) на примере OpenESB
- 9. Реализация механизмов SOA в серверах приложений на примере GlassFish
- 10. Поддержка SOA в средствах разработки на примере NetBeans

11. Бизнес-предпосылки использования SOA для построения корпоративных систем

12. Ограничения использования и пути перехода на SOA

- 13. Обзор текущего состояния рынка SOA-платформ
- 14. Основные параметры SOA-платформ
- 15. Принципы сравнительной оценки SOA-платформ

## **Примерные вопросы к промежуточной аттестации**

- 1. Эволюция архитектур ИС.
- 2. Актуальность сервис-ориентированного подхода к созданию ИС.
- 3. Преимущества СОА для бизнеса и для разработчиков ИС.
- 4. Методы интеграции ИТ-приложений.
- 5. Роль BPM в интеграции бизнес-процессов и ИТ.
- 6. Функционально-ориентированный и сервис-ориентированный подходы к созданию информационной системы.
- 7. Цели перехода к СОА.
- 8. Принципы и концепции СОА.
- 9. Концептуальная модель СОА и ее базовые компоненты.
- 10. Модели перехода к сервис-ориентированной архитектуре.
- 11. Сценарии перехода к СОА.
- 12. Жизненный цикл сервис-ориентированной архитектуры.
- 13. Этапы жизненного цикла сервисов.
- 14. Походы к согласованию моделей бизнес-процессов и ИТ-архитектуры.
- 15. Цели бизнес моделирования в СОА.
- 16. Методология сервис-ориентированного моделирования и разработки архитектуры (SOMA).
- 17. Инструментальные средства для сбора бизнес-требований, целей и сервисориентированного моделирования.
- 18. Методология построения моделей бизнес-процессов в IBM WebSphere Business Modeler.
- 19. Методы анализа сервис-ориентированных моделей бизнес-процессов.
- 20. Принципы проектирования СОА.
- 21. Инструментальные средства разработки и тестирования сервисов.
- 22. Применением методологий Rational Unified Process (RUP) для разработки сервисов.
- 23. Моделирование архитектур приложений с использованием UML 2.
- 24. Применение инструментов Rational Software Architect для разработки сервисов.
- 25. Функции СОА-репозитория.
- 26. Подходы к управлению ИС на основе ITIL/ITSM и COBIT.
- 27. Методы управления сервисами информационной системы (ITIL/ITSM).
- 28. Структура и функции сервисов стратегии развития ИТ-услуг.
- 29. Структура и функции сервисов проектирования ИТ-услуг.
- 30. Структура и функции сервисов предоставления ИТ-услуг.
- 31. Структура и функции сервисов эксплуатации ИТ-услуг.
- 32. Стандартизация управления ИТ-услугами.
- 33. Роль стандартов ISO/IEC 20000:2005 для управления сервисами.
- 34. Формирование портфеля и каталога ИТ-услуг.
- 35. Формирование системы метаданных ИТ-сервисов для процессов ITIL.
- 36. Формирование конфигурационной базы данных учетных элементов (CMDB).
- 37. Подходы к интеграции сервис-ориентированных моделей бизнес-процессов с процессами ITIL.
- 38. Задачи системы управления информационной безопасностью (СМИБ).
- 39. Специфика реализации информационной безопасности в ИС с СОА.
- 40. Модель построения системы информационной безопасности ИС с СОА.
- 41. Угрозы ИБ и уязвимости в ИС с СОА.
- 42. Функции СМИБ в ИС с СОА.
- 43. Требования к информационной безопасности в ИС с СОА.
- 44. Модель использования процессного подхода к обеспечению информационной безопасности в ИС с СОА.
- 45. Нормативно-методологическая база для формирования СМИБ ИС с СОА. Стандарты серии ISO/IEC 27000.

## 1. **Учебно-методическое и информационное обеспечение дисциплины**

**6.1.**Список источников литературы

## **Литература**

*Основная* 

1. Архитектура предприятия (продвинутый уровень).: Конспект лекций / Гусева А.И. – М.:КУРС, НИЦ ИНФРА-М, 2017. – 137 с.: - Режим доступа: <http://znanium.com/catalog/product/762390>

2. Архитектура корпоративных информационных систем/АстапчукВ.А., ТерещенкоП.В. – Новосиб.: НГТУ, 2015. – 75 с.: ISBN 978-5-7782-2698-2 – Режим доступа:<http://znanium.com/catalog/product/546624>

3. Архитектура и проектирование программных систем : монография / С.В. Назаров. — 2-е изд., перераб. И доп. — М. : ИНФРА-М, 2018. — 374 с. — (Научная мысль). www.dx.doi.org/ 10.12737/18292. – Режим доступа: <http://znanium.com/catalog/product/925839>

4. Управление архитектурой предприятия: Учебное пособие. Пакет мультимедийных приложений/Кондратьев В. В. – М.: НИЦ ИНФРА-М, 2015. – 358 с.: 70x90 1/16. – (Управление производством) (Переплёт 7БЦ) ISBN 978-5-16-010401-0 – Режим доступа:<http://znanium.com/catalog/product/486883>

5. Введение в архитектуру программного обеспечения: Учебное пособие / Гагарина Л.Г., Федоров А.Р., Федоров П.А. – М.: ИД ФОРУМ, НИЦ ИНФРА-М, 2016. – 320 с.: 60x90 1/16. – (Высшее образование) (Переплёт 7БЦ) ISBN 978-5-8199-0649-1 – Режим доступа:<http://znanium.com/catalog/product/542665>

## *Дополнительная*

1. Информационные системы предприятия: Учебное пособие / А.О. Варфоломеева, А.В. Коряковский, В.П. Романов. – М.: НИЦ ИНФРА-М, 2016. – 283 с.: 60x90 1/16. – (Высшее образование: Бакалавриат) (Переплёт 7БЦ) ISBN 978-5-16-005549-7

6.2.Перечень ресурсов информационно-телекоммуникационной сети «Интернет»

- 2. Электронно-библиотечная система «Знаниум» Режим доступа: [http://znanium.com](http://znanium.com/)
- 3. Национальный открытый университет «ИНТУИТ». Режим доступа: <https://www.intuit.ru/>
- 4. Сайт Microsoft Режим доступа:<https://msdn.microsoft.com/ru-ru/library/>
- 5. Научная библиотека РГГУ Режим доступа:<http://liber.rsuh.ru/>
- 6. «CITFORUM»: Аналитическая информация в сфере IT. Режим доступа: <http://citforum.ru/>
- 7. Перечень современных профессиональных баз данных (БД) и информационносправочных систем (ИСС)

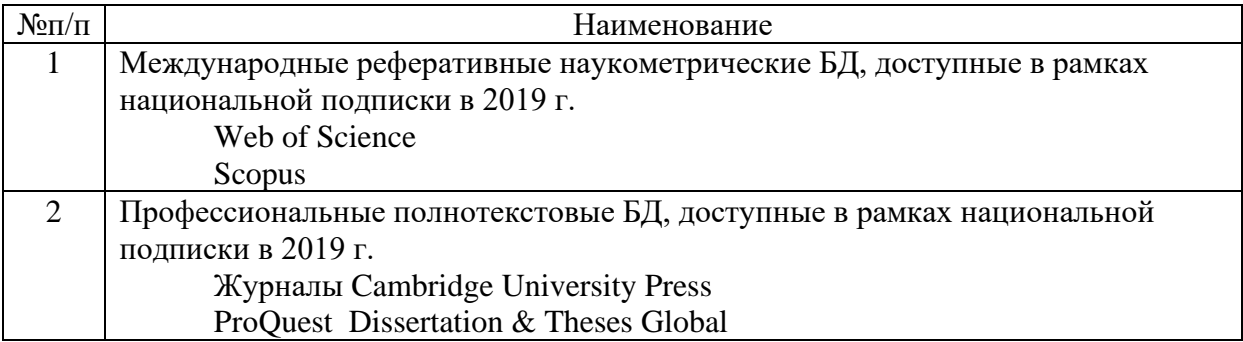

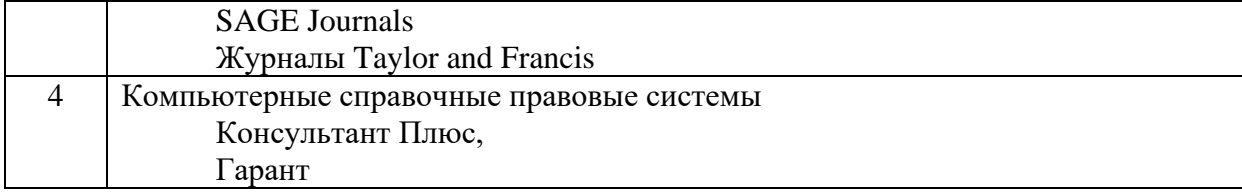

## 8. **Материально-техническое обеспечение дисциплины**

Для материально-технического обеспечения дисциплины необходимы:

*- для лекций:*

- учебная аудитория,
- доска,
- проектор (стационарный или переносной),
- компьютер или ноутбук,
- программное обеспечение (ПО).

## Перечень программного обеспечения (ПО)

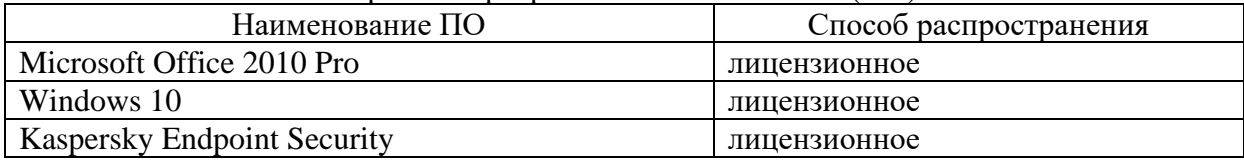

*- для практических занятий:*

- лаборатория или компьютерный класс,
- доска,
- проектор (стационарный или переносной),
- компьютер или ноутбук для преподавателя,
- компьютеры для обучающихся,
- выход в Интернет,
- программное обеспечение (ПО).

## Перечень программного обеспечения (ПО)

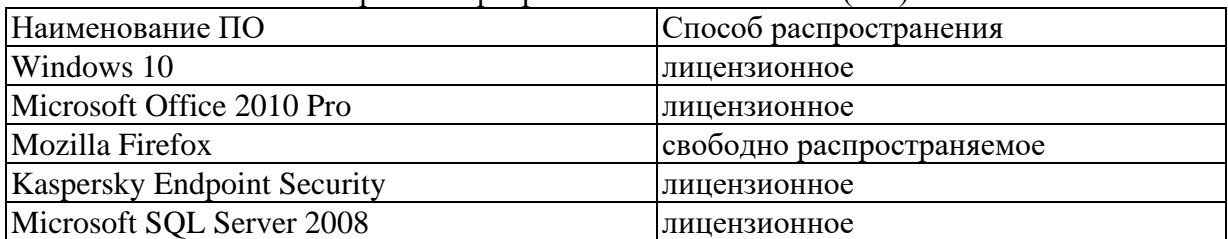

## **8. Обеспечение образовательного процесса для лиц с ограниченными возможностями здоровья**

В ходе реализации дисциплины используются следующие дополнительные методы обучения, текущего контроля успеваемости и промежуточной аттестации обучающихся в зависимости от их индивидуальных особенностей:

• для слепых и слабовидящих:

- лекции оформляются в виде электронного документа, доступного с помощью компьютера со специализированным программным обеспечением;

- письменные задания выполняются на компьютере со специализированным программным обеспечением, или могут быть заменены устным ответом;

- обеспечивается индивидуальное равномерное освещение не менее 300 люкс;

- для выполнения задания при необходимости предоставляется увеличивающее устройство; возможно также использование собственных увеличивающих устройств;

- письменные задания оформляются увеличенным шрифтом;

- экзамен и зачёт проводятся в устной форме или выполняются в письменной форме на компьютере.

• для глухих и слабослышащих:

- лекции оформляются в виде электронного документа, либо предоставляется звукоусиливающая аппаратура индивидуального пользования;

- письменные задания выполняются на компьютере в письменной форме;

- экзамен и зачёт проводятся в письменной форме на компьютере; возможно проведение в форме тестирования.

• для лиц с нарушениями опорно-двигательного аппарата:

- лекции оформляются в виде электронного документа, доступного с помощью компьютера со специализированным программным обеспечением;

- письменные задания выполняются на компьютере со специализированным программным обеспечением;

- экзамен и зачёт проводятся в устной форме или выполняются в письменной форме на компьютере.

При необходимости предусматривается увеличение времени для подготовки ответа.

Процедура проведения промежуточной аттестации для обучающихся устанавливается с учётом их индивидуальных психофизических особенностей. Промежуточная аттестация может проводиться в несколько этапов.

При проведении процедуры оценивания результатов обучения предусматривается использование технических средств, необходимых в связи с индивидуальными особенностями обучающихся. Эти средства могут быть предоставлены университетом, или могут использоваться собственные технические средства.

Проведение процедуры оценивания результатов обучения допускается с использованием дистанционных образовательных технологий.

Обеспечивается доступ к информационным и библиографическим ресурсам в сети Интернет для каждого обучающегося в формах, адаптированных к ограничениям их здоровья и восприятия информации:

- для слепых и слабовидящих:
- в печатной форме увеличенным шрифтом;
- в форме электронного документа;
- в форме аудиофайла.
- для глухих и слабослышащих:
- в печатной форме;
- в форме электронного документа.
- для обучающихся с нарушениями опорно-двигательного аппарата:
- в печатной форме;
- в форме электронного документа;
- в форме аудиофайла.

Учебные аудитории для всех видов контактной и самостоятельной работы, научная библиотека и иные помещения для обучения оснащены специальным оборудованием и учебными местами с техническими средствами обучения:

- для слепых и слабовидящих:
	- устройством для сканирования и чтения с камерой SARA CE;

- дисплеем Брайля PAC Mate 20;

- принтером Брайля EmBraille ViewPlus;
- для глухих и слабослышащих:

- автоматизированным рабочим местом для людей с нарушением слуха и слабослышащих;

- акустический усилитель и колонки;
- для обучающихся с нарушениями опорно-двигательного аппарата:
	- передвижными, регулируемыми эргономическими партами СИ-1;
	- компьютерной техникой со специальным программным обеспечением.

## **9. Методические материалы**

9.1 Планы практических занятий.

## **Практическая работа № 1**

#### **Описание текущего бизнес процесса компании поставщика офисной техники**

*Цель работы*

Описать текущий бизнес-процесс компании

*Задачи*

1. Описать исходные данные;

2. Описать проблемы с бизнесом;

3. Описать бизнес-цели;

4. Описать текущий процесс;

5. Описать планируемые изменения;

6. Описать ключевые показатели эффективности;

7. Назначить роли;

8. Определить подсистемы;

9. Описать требования к оборудованию.

*Ход Работы*

*Теоретическая часть*

В Интернете можно найти много определений бизнес-процесса. Все эти определения содержат некоторые общие элементы:

• Бизнес-процесс запускается бизнес-событием.

• Бизнес-процесс имеет вход и создает выход, который представляет ценность для организации, заинтересованных лиц или заказчиков.

• Бизнес-процесс состоит из связанных структурированных действий. Матери-альные предметы и/или информация передаются от одного действия к другому в составе процесса.

• Бизнес-процесс может быть частью более крупного процесса или включать в себя или зависеть от других процессов.

• Бизнес-процесс может рассматриваться как поток работ (workflow) для преце-дента использования (use case).

• Бизнес-процесс обычно зависит от нескольких бизнес-функций, которые его поддерживают, например от ИТ, персонала и помещений.

Управление бизнес-процессами (BPM) нацелено на внедрение деловых инноваций и оптимизацию с помощью внедрения стратегии бизнеса на основе моделирования, разработки и управления бизнес-процессами на протяжении всего их жизненного цикла. BPM дает возможность бизнесу определить и реализовать стратегические цели бизнеса, а затем оценивать и управлять финансовой и оперативной эффективностью компании для достижения этих целей. Мощь оптимальных

результатов шагов, входящих в жизненный цикл ВРМ, вытекает из интегрированного набора устойчивых технологических инфраструктур и инструментов.

Управление бизнес-процессами обеспечивает сближение технологии, устраняющей ограничения бизнеса и ИТ с помощью интеграции, и усовершенствованной технологии, чтобы помочь облегчить преобразование бизнеса. Эти возможности обеспечивают прочную связь операционной и аналитической среды, бизнес и ИТсреды, стратегии и ежедневных действий.

Управление бизнес-процессами соединяет бизнес-процессы, информацию и ресурсы ИТ, согласуя основные ресурсы организации - людей, информацию, техноло-гию и процессы, чтобы создать единое интегрированное представление, позволяю-щее получать в реальном времени оценки показателей бизнеса и производительности ИТсистем. Эта интеграция ресурсов позволяет вашей организации быстрее получать бизнес-информацию, скорее реагировать на тенденции рынка и угрозы со стороны конкурентов и повысить операционную производительность и бизнес-результаты - все атрибуты «предприятия по запросу».

ВРМ позволяет предприятию быть гибким и чутким к постоянным изменениям бизнеса по запросу благодаря оптимизации и автоматизации бизнес-процессов, направленных:

на выявление и устранение избыточной рабочей силы и узких мест;  $\bullet$ 

снижение рисков за счет выявления возможных проблем до внедрения про-цесса;

отделение логики бизнес-интеграции от лежащего под ней программного кола:

повышение переносимости и снижение стоимости поддержки благодаря ис-пользованию индустриальных стандартов;

автоматическое внедрение процессов, исключение задач ручного размещения.

немедленную реализацию новых бизнес-правил и процессов;

визуализацию реальных показателей эффективности процессов по сравнению с ключевыми индикаторами;

точное определение будущих улучшений процесса.

Устойчивые решения для управления бизнес-процессами предоставляют мощные инструменты как для деловой, так и для ИТ-составляющих бизнеса, позволяющие ре-шить стоящие перед ними проблемы.

Потребности руководства бизнеса:

о Рост доходов при сдерживании затрат.

о Способность к реагированию на условия ведения бизнеса и использованию новых возможностей рынка.

о Повышение квалификации, способностей и лидерства как первый шаг к росту.

Потребности руководства ИТ:  $\bullet$ 

о Приведение в соответствие целей бизнеса и ИТ в части роста доходов при сдерживании затрат. о Обеспечение возможности к реагированию и быстрым изменениям в организации с помощью ИТ.

о Предание отдельным людям и командам возможности быть более эффективными с помошью ИТ.

Продукты IBM для управления эффективностью бизнеса

Решение IBM включает в себя четыре отдельных продукта:

- WebSphere Business Modeler,
- $\bullet$ WebSphere Integration Developer,
- WebSphere Process Server.
- WebSphere Business Monitor.

Вместе эти продукты дают возможность коммерческим и другим организациям внедрить единую стратегию бизнес-процессов, основанную на реалистичной имита-ции и выявленных данных.

Здесь описано в общих чертах, как использовать эти продукты все вместе, чтобы получить качественное решение в части ВРМ, удовлетворяющее потребностям бизнеса.

С помощью Modeler вы начинаете цикл с проектирования оптимального бизнеспроцесса для выбранного случая. Обычно Modeler использует бизнес-аналитик.

С помощью Integration Developer вы реализуете модель и создаете код позволяющего автоматизировать модель и получить приложения. лоступ к подсистемам, таким, как базы данных и информационные системы предприятия. Integration Developer исполь-зуется разработчиками, которые интегрируют сервисы, создавая приложения, и при-кладными программистами, которые в основном разрабатывают отдельные сервисы.

Process Server представляет собой сервер для запуска и управления созданным приложением. С сервером Process Server обычно работает системный администратор.

Monitor позволяет проводить мониторинг производительности приложения в реальном времени. Monitor обычно устанавливается и настраивается системным администратором.

Единожды созданное приложение далее находится в процессе постоянного улучшения.

Сервис-ориентированная архитектура (Service Oriented Architecture, SOA) - это ИТ-образец, который повышает ценность ИТ для бизнеса благодаря гибкости при эксплуатации, способности к быстрой реакции на изменения и возможности повторного использования. SOA - это каркас приложения, который позволяет взять обычное бизнес-приложение, разбить его на отдельные бизнес-функции и процессы, называемые сервисами, и затем связать их через хорошо определенные интерфейсы и контракты. Интерфейсы определяются в нейтральном стиле, то есть независимо от платформы вычислительных средств, операционной системы и языка программирования, на котором сервис реализован. Это позволяет сервисам, созданным во множес-тве таких систем, взаимодействовать между собой единым универсальным образом.

SOA - это не революция, а эволюция. Растущее напряжение рынка вокруг SOA оз-начает, что компании, с которыми вы конкурируете, используют SOA для получения стратегического преимущества. Реализация SOA была бы невозможна без соответству-ющих отраслевых стандартов. Хотя в индустрии ИТ всегда хватало кем-то предложен-ных или задекларированных стандартов, крайне широкая отраслевая поддержка по-казывает, что текущие стандарты на SOA реальны, осмысленны и останутся надолго.

Создание сервис-ориентированной архитектуры может помочь подготовить как ИТ-, так и бизнес-процессы к быстрым изменениям. Даже на ранних стадиях внедрения SOA ваша организация получит преимущества за счет:

роста доходов за счет создания новых рыночных возможностей и получения новых преимуществ от существующих систем;

предоставления гибкой бизнес-модели, позволяющей быстрее реагировать на вызовы рынка;

снижения стоимости за счет устранения дублирующих систем, наращивания возможностей уже имеющихся систем и сокращения времени до выхода на рынок;

снижения рисков и количества дефектов за счет повышения наглядности биз-нес-операций.

Подход, основанный на SOA, позволяет сократить разрыв между тем, что вы хотите от вашего бизнеса, и инфраструктурными инструментами, которые для этого нужны:

• сокращает время на разработку и размещение благодаря использованию уже созданных сервисов, пригодных для повторного использования, в качестве строительных блоков;

• позволяет интегрировать в масштабах предприятия даже те системы, которые всегда были изолированы, и облегчает поглощение и приобретение предприятий;

• сокращает время цикла и стоимость за счет перехода от ручных к автоматизи-рованным транзакциям;

• облегчает взаимодействие с бизнес-партнерами благодаря повышению вашей гибкости;

• предлагает адаптируемые и масштабируемые решения сложных проблем биз-неса, основанные на лучшем опыте, таком, как разделение приложения на слои и слабо связанные компоненты.

#### *Практическая часть*

Этот учебный пример описывает вымышленную компанию, которая стремится усовершенствовать свои бизнес-процессы. Он показывает, как бизнес может быстро ответить на потребности своих клиентов, используя решения для управления бизнеспроцессами. Компания, описанная в этом примере, «Мир офиса» имеет проблемы в бизнесе, которые отрицательно влияют на ее результаты. Компании необходимо спроектировать и внедрить улучшенный бизнес-процесс, который позволит решить проблемы. Чтобы провести это преобразование бизнеса «Мир офиса» предполагает использовать компонентные продукты из состава решения IBM для управления бизнеспроцессами.

#### *Исходные данные*

«Мир офиса» - это средний поставщик офисного оборудования. Компания постепенно выросла и приобрела значительную базу клиентов благодаря замечательному обслуживанию и качественным товарам. Большинство клиентов «Мир офиса» являются юридическими лицами, «Мир офиса» не работает с физическими лицами.

## *Проблемы с бизнесом*

«Мир офиса» теряет своих клиентов в пользу конкурирующей компании, своего главного конкурента. Конкурент - это национальная сеть поставщиков офисного оборудования, которая предоставляет в Интернете каталог и возможность оформления заказа своим клиентам. На портале конкурента заказчик может увидеть доступные товары и оформить заказ 24 часа в день, 7 дней в неделю.

Хотя компания и теряет клиентов, и, следовательно, доходы, затраты компании на процесс обработки заказов остаются постоянными. Она поддерживает такое же количество сотрудников для работы с клиентами, чтобы избежать дальнейшего увеличения задержек в процессе обработки заказов из-за длительного ожидания на телефонной линии. Каждый сотрудник традиционно получает повышение почасовой оплаты каждый год. Компания также продолжает использовать отдельные системы для работы с данными о заказчиках и товарах, ни одна из которых не обновлялась уже несколько лет. С обеими системами часто возникают проблемы, приводящие к простоям, и они требуют существенных затрат на поддержку.

Несколько опросов заказчиков показали, что клиенты «Мир офиса» не удовлетворены процессом обработки заказов. Процедура оформления заказа по телефону требует массу времени, и клиенты недовольны из-за длительного ожидания на линии в ожидании освободившегося сотрудника. Постоянные клиенты недовольны из-за длительного времени, необходимого для получения заказа.

Задержки чаще всего вызываются процессом проверки заказов, в соответствие с которым каждый заказ на сумму более \$500 должен быть проверен менеджером по заказам на предмет кредитных рисков, прежде чем он будет принят к исполнению.

Клиенты регулярно указывают на сетевой процесс обработки заказов у конкурента как более быстрый и более удобный способ заказа офисного оборудования и на их относительно более быструю доставку как основное преимущество над «Мир офиса».

Краткое изложение проблем:

- время работы центра обработки заказов неудобно;
- прием заказов по телефону слишком медленный;
- процесс проверки заказов приводит к задержкам поставок;
- постоянные клиенты особенно возмущаются задержками из-за проверки заказов;
- компания теряет клиентов и доходы.

## *Бизнес-цели*

На основе опросов клиентов руководство «Мир офиса» решило, что процесс обработки заказов должен быть усовершенствован, чтобы позволять оформлять заказы значительно быстрее. Руководство компании решило создать автоматизированный процесс, который сокращает время выполнения заказов, особенно для проверенных, постоянных клиентов.

Запланированные изменения включают создание новой Web-системы для обработки заказов, которая была бы точкой доступа клиентов к почти полностью автоматизированному приложению для работы с заказами. Попросту сказать, это будет приложение для обработки заказов, доступное 24 часа в сутки через Интернет.

Высокоуровневыми бизнес-целями «Мира офиса» являются рост доходов и снижение затрат.

Конкретно руководство хочет достичь следующих целей:

- сократить среднее время от получения до выполнения заказа до 3 дней;
- обеспечить одобрения не менее 90% заказов.

#### *Текущий процесс обработки заказов*

«Мир офиса» публикует каталог товаров, который рассылается зарегистрированным клиентам. Клиенты могут оформить заказ только по телефону через центр обработки вызовов компании. Центр обработки вызовов обслуживается сотрудниками службы по работе с клиентами и принимает звонки с 8:00 утра до 5:00 вечера с понедельника по пятницу.

Для новых клиентов сотрудник службы по работе с клиентами вручную вводит контактные данные и адрес в базу данных клиентов и присваивает клиенту номер. Зарегистрированные клиенты должны назвать свой номер, чтобы сотрудник мог извлечь их учетные данные, содержащие информацию о клиенте. Когда информация о клиенте получена, клиент сообщает детали заказа.

Заказ передается менеджеру по заказам. Если сумма заказа \$500 или больше, менеджер по заказам должен проверить его прежде, чем посылать на склад для выполнения. Менеджер по заказам оценивает кредитный риск каждого заказа: если заказ не представляется имеющим приемлемый риск, менеджер по заказам отменяет его и посылает электронное письмо заказчику. Все утвержденные заказы отправляются на склад для выполнения.

Краткое изложение бизнес-правил:

- − заказчик может оформить заказ только по телефону;
- заказы принимаются с 8:00 утра до 5:00 вечера с понедельника по пятницу;
- − сотрудник обрабатывает все входящие запросы на заказы;
- − все заказы направляются менеджеру по заказам для проверки;
- − заказы на сумму более \$500 должны быть утверждены менеджером по заказам.

#### *Планируемые изменения процесса обработки заказов*

Руководство «Мир офиса» хочет внедрить процесс приемки заказов, который бы позволил «Мир офиса» конкурировать с Конкурент. В ответ на типичные жалобы по данным опроса клиентов новый процесс должен устранить необходимость в контактах между заказчиками и сотрудниками при оформлении заказа. Заказчики смогут выбирать товары из каталога «Мир офиса» и вводить необходимую информацию о заказе через Web-приложение. Новые клиенты могут ввести информацию об их компаниях и немедленно получить номер регистрации клиента.

Клиенты, у которых уже есть номер регистрации, смогут ввести его и запросить Web-приложение получить их информацию для предварительного заполнения в Webформе их адреса и информации о преимущественных способах доставки. Новое Webприложение, включая каталог товаров и форму заказа, будет доступно 24 часа в день 7 дней в неделю.

Когда заказчик отправляет заказ, процессор бизнес-правил будет проверять его и обеспечивать соответствующие действия. В ответ на замечания постоянных клиентов порог для проверки заказов будет поднят до \$750. Если сумма заказа меньше \$750, он будет утвержден автоматически по результатам проверки состояния счета клиента (то есть, были ли начисления на счет, которые не были оплачены). Если счет находится в хорошем состоянии, заказ отсылается на отгрузку. Если же счет не находится в хорошем состоянии, заказ направляется менеджеру по заказам на проверку. Если сумма заказа превосходит \$750, то он также направляется менеджеру по заказам на проверку. По результатам проверки менеджер по заказам решает, отправлять заказ на выполнение или отклонить его и уведомить заказчика.

Краткое изложение изменений:

- − клиенты могут оформлять заказы через Интернет;
- − заказы принимаются 24 часа в день 7 дней в неделю;
- − внедряется процессор для реализации правил/политик;
- − порог для проверки заказов поднимается до \$750;

заказы на сумму свыше \$750 должны быть утверждены менеджером по заказам (сокращает среднее время выполнения заказа и увеличивает процент утвержденных заказов).

## *Ключевые показатели эффективности*

Ключевые показатели эффективности (KPI) - это детальные спецификации, необходимые для отслеживания бизнес-целей. Каждый KPI связан с определенным процессом и является поддающимся количественному определению, измеряемым и ориентированным на результат.

Команда руководителей «Мира офиса» хочет иметь возможность измерять результаты обновленного процесса, когда он будет реализован, чтобы удостовериться в том, что он помогает компании достичь бизнес-целей. Для оценки обновленного процесса обработки заказов руководство определило два ключевых показателя эффективности, которые будут показывать успешность нового процесса. Каждый из этих ключевых показателей будет опираться по крайней мере на одну метрику.

Для измерения эффективности обновленного процесса и определения того, насколько он помогает достижению бизнес-целей компании, руководство «Мира офиса» установило следующие KPI:

1. среднее время выполнения заказа составляет 3 дня или меньше:

- − цель 3 дня;
- − нижняя граница 1 день;
- − верхняя граница 3 дня;

Необходимые составные части бизнес-метрик;

- секундомер времени выполнения заказа;
- − триггер на новый заказ;
- − триггер на отгрузку заказа клиенту;
- 2. число утвержденных заказов больше 90%;
- − цель 90%;
- − нижняя граница (%): 85.5%;
- − верхняя граница (%): 90%;

Необходимые составные части бизнес-метрик;

- − агрегированная метрика общее количество заказов;
- − агрегированная метрика отгруженные заказы;
- счетчик заказов;
- счетчик отгруженных заказов;
- − триггер на новый заказ (повторное использование);
- − триггер на отгрузку заказа клиенту (повторное использование).

## *Роли*

Следующие ключевые роли задействованы в сценарии BPM для компании «Мир офиса»:

## − Клиент

Обычно клиентами «Мира офиса» являются профессиональные бизнесмены, которые заказывают офисное оборудование для компании. Клиенты хорошо знакомы с Webпроцессами и ожидают, что процесс заказа будет быстрым и простым. Они также предполагают, что заказы будут доставляться быстро.

− Бизнес-аналитик

«Мир офиса» нанимает в штат бизнес-аналитика. Бизнес-аналитик будет отвечать за понимание существующих процессов компании и разработку методов совершенствования этих процессов. Аналитик собирает и документирует информацию по процессам компании на основе анализа отчетов, опроса сотрудников и наблюдений за эффективностью. Затем аналитик будет моделировать и имитировать используемый и планируемый подходы.

Бизнес-аналитик также определяет бизнес-метрики, такие, как ключевые показатели эффективности, по которым осуществляется мониторинг. В нашем сценарии бизнесаналитик использует WebSphere Business Modeler для моделирования, имитации и анализа бизнес-процессов.

− Менеджер по заказам (утверждающий заказы)

Сотрудник «Мира офиса», который имеет право принять или отклонить заказ. Заказы на сумму свыше предела в \$750 направляются менеджеру по заказам, который или утверждает, или отклоняет заказ. Руководство компании предоставляет менеджеру по заказам нормативы, которые он использует для принятия решений.

− Системный архитектор (разработчик интеграции)

Системный архитектор отвечает за проектирование, разработку и тестирование реализации обновленного процесса, который был смоделирован бизнес-аналитиком. В нашем сценарии архитектор использует WebSphere Integration Developer для реализации бизнес-процесса и WebSphere Process Server для тестирования реализации.

− Прикладной программист

Прикладной программист отвечает за реализацию некоторых специальных сервисов, специфицированных в общих чертах системных архитектором. Например, программист пишет Web-приложение, которое будет использоваться заказчиками, и код Java для взаимодействия с внешними сервисами.

− Системный администратор

Системный администратор отвечает за размещение завершенного приложения в рабочей среде с использованием WebSphere Process Server и за мониторинг работающего процесса с помощью WebSphere Business Monitor. Администратор убеждается, что компоненты программ функционируют так, как они были спроектированы. Администратор собирает необходимые данные по процессу и готовит отчет по производительности руководству компании.

Далее ключевые роли будут описываться для каждого этапа процесса.

#### *Подсистемы*

На рис. 1 представлены абстрактные логические подсистемы, составляющие архитектуру решения. Важнейшие подсистемы, необходимые для обработки заказов, выделены пунктирными границами.

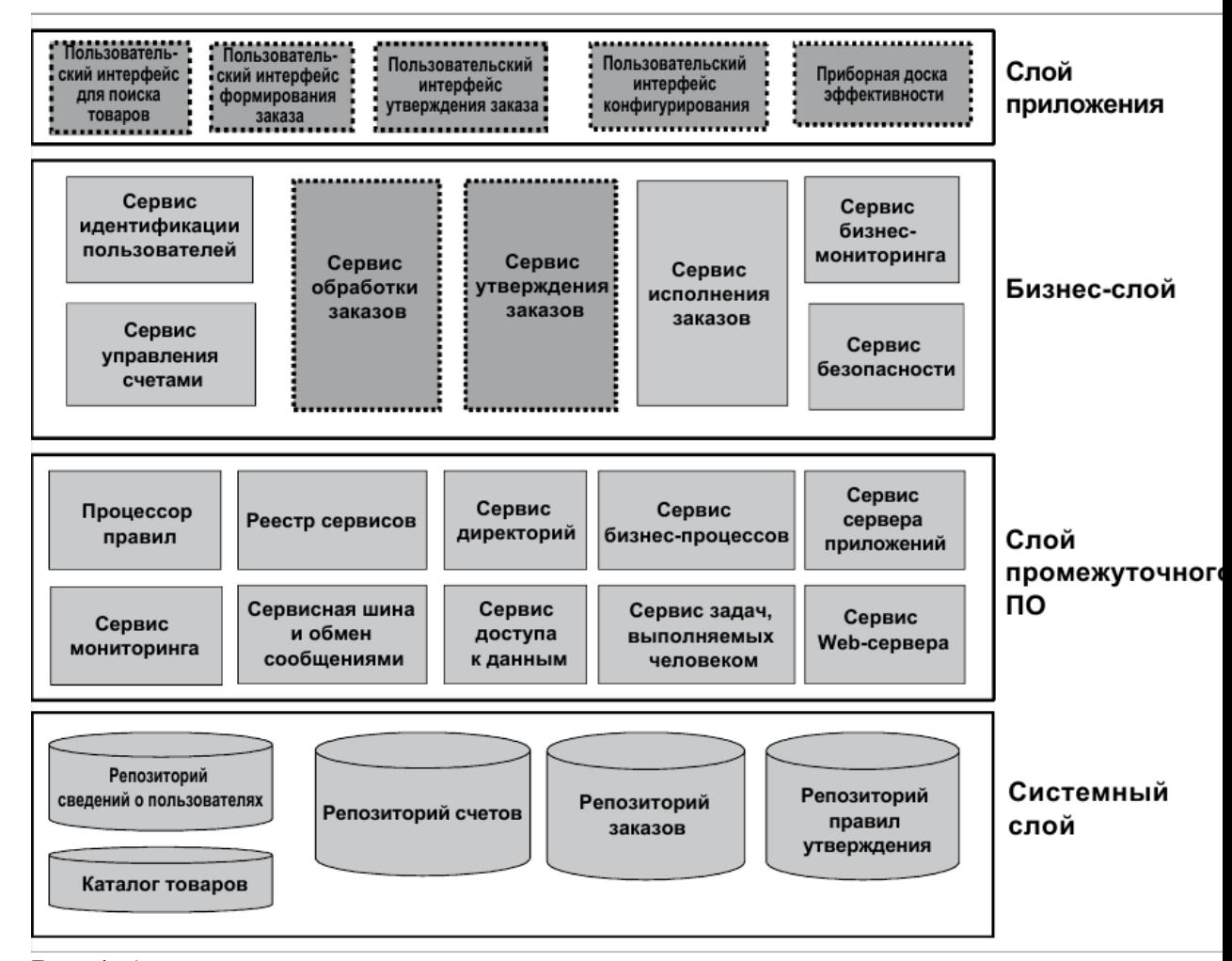

#### **Рис. 1. Архитектура решения**

В табл. 1 приведены описания важнейших подсистем.

#### **Таблица 1. Абстрактные логические подсистемы, составляющие архитектуру решения**

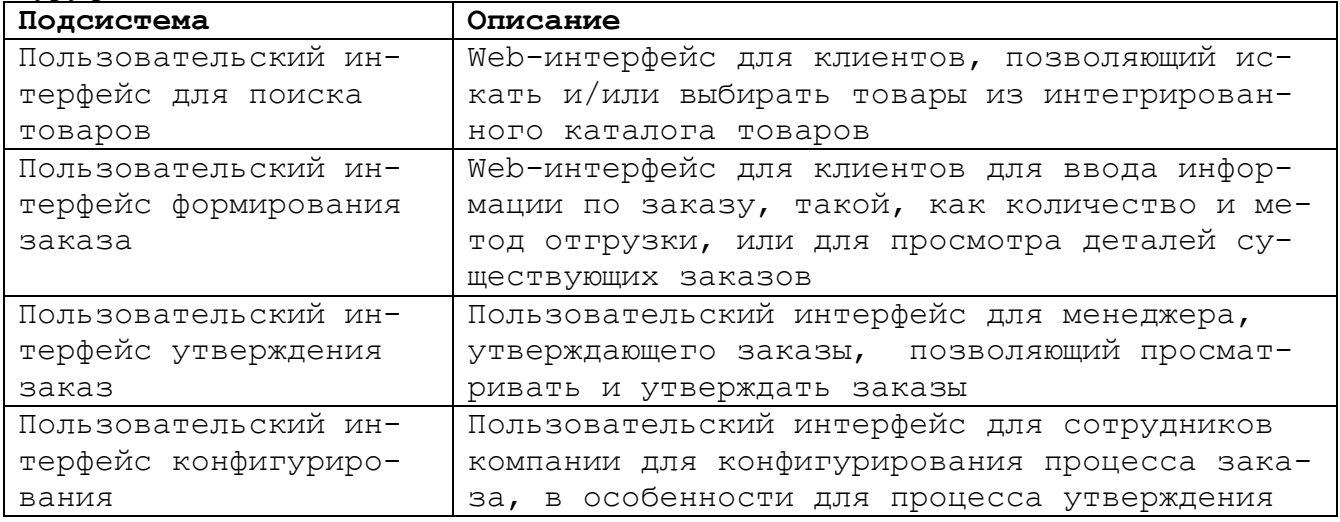

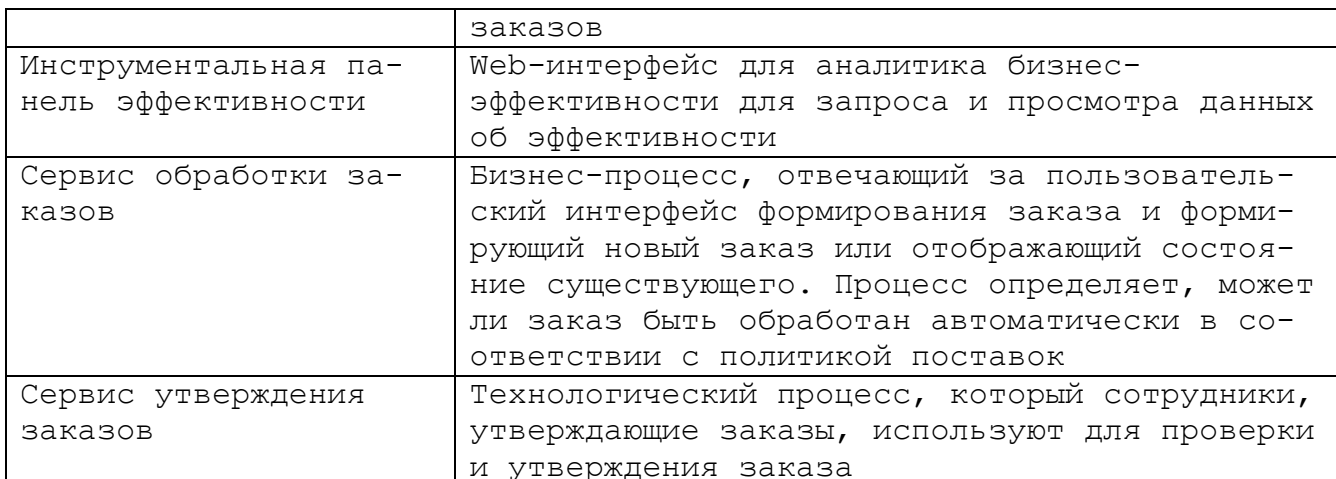

## Требования к оборудованию

Вам необходимо установить и сконфигурировать полный набор продуктов от ІВМ, прежде чем выполнять задания, описанные в этой книге. Обращайтесь к документации по конкретным продуктам за инструкциями по установке и конфигурированию.

## Практическая работа № 2

## Молелирование бизнеса

Цель работы Разработать модель существующего состояния бизнеса Задачи 1. Документировать существующий бизнес-процесс; 2. Создать схему процесса Ход Работы Теоретическая часть Ключом к успешному реинжинирингу бизнес-процесса является исчерпываю-

щее понимание деталей существующего процесса и точный прогноз результатов изменений в этом процессе. Для того чтобы проанализировать и предсказать результаты усовершенствованного процесса, нужно сначала создать точное представление процесса с помощью модели и затем исследовать выполнение процесса в различных условиях.

Типичной ошибкой, которую часто делают представители бизнеса, собирающиеся усовершенствовать свой процесс, является отказ от полного исследования и понимания их текущего процесса и целей перепроектирования процесса. Не посвятив необходимого времени изучению, анализу и проектированию, они обнаруживают, что либо они решали не те проблемы, либо сменили очевидные проблемы на другие непредвиленные.

## Практическая часть

Далее мы должны произвести действия, связанные с разработкой модели, которые должен выполнить бизнес-аналитик «Мир офиса».

Мы начнем с разработки модели существующего состояния бизнеса «Обработка заказов (Текущий)» и ее имитационного моделирования, чтобы определить узкие места.

Чтобы убелиться в том, что молель точна, насколько это возможно, бизнесаналитик должен для начала задокументировать и сделать набросок схемы существующего процесса и перечислить все главные ресурсы (людей, оборудование, материалы), бизнес-объекты (локументы, записи, товары) и бизнес- правила (логику принятия решений), входящие в процесс.

Вы должны сосредоточиться на описании всех ключевых моментов процесса:

- каков порядок выполнения процесса?
	- какие ресурсы используются в процессе?
- какие бизнес-объекты задействованы в процессе?

По мере того, как вы изучаете процесс и собираете сведения, запишите следую-IIIee:

- вход и выход каждого действия;
- возможные варианты задач и когда такие варианты возникают;
- альтернативные задачи;

 $\overline{\phantom{a}}$ 

- $\frac{1}{2}$ полное описание задач;
- роли, связанные с задачами.

После того как вы соберете необходимые сведения, запишите их и набросайте схему процесса. Отметьте выход каждого шага процесса, укажите шаги, на которых возможно более одного выхода. Составьте список всех активностей, ресурсов, ролей и бизнес-объектов, задействованных в процессе.

Моделирование бизнес-процесса - это итерационный процесс, требующий от бизнес-аналитика постоянного пересмотра процесса по мере того, как он или она приобретает более глубокое понимание целей, требований и отдельных действий, включенных в процесс. Бизнес-аналитик должен продолжать встречаться со специалистами по предметной области, чтобы получать информацию и проверять черновую модель.

Моделирование существующего бизнес-процесса

Прежде чем внедрять усовершенствованный процесс обработки заказов, компания должна полностью документировать, смоделировать и проанализировать существующий процесс, чтобы можно было полностью разобраться, в чем состоят проблемы бизнеса и определить реалистичные цели для усовершенствования.

В «Мир офиса» ведущий бизнес-аналитик получил задание на проектирование усовершенствованного процесса обработки заказов

Документирование существующего процесса

Сейчас вы работаете как бизнес-аналитик.

Первым делом нужно исследовать и полностью документировать существующий бизнес-процесс. Просматривая доступные отчеты и опрашивая всех сотрудников, участвующих в процессе, вы можете приобрести понимание того, как процесс осуществляется в настоящее время и в чем состоят его проблемы. В случае «Мир офиса» вы должны провести мониторинг каждого этапа процесса, наблюдая взаимодействие сотрудников с клиентами и продвижение заказа по всему процессу обработки заказов. Схема процесса

Когда вы соберете все доступные сведения и проведете наблюдения существующего процесса в действии, вы сможете выверить схему процесса или поток процесса (process flow), включая те шаги, где может быть больше одного возможного продолжения.

Для «Мир офиса» схема существующего процесса обработки заказов выглядит следующим образом:

- 1. Сотрудник службы по работе с клиентами получает запрос от клиента.
- 2. Определяет, есть ли у заказчика счет:
- 2.1. Если у клиента есть счет:
- вводит номер счета;
- вводит информацию по заказу;
- утверждает заказ или отправляет его на проверку.

2.2. Если у клиента нет счета:

вводит информацию о клиенте и присваивает номер счета;

- вводит информацию по заказу;
- утверждает заказ или отправляет его на проверку.
- 3. Если заказ утвержден:
- отправляет заказ на склад;
- записывает заказ в базу данных заказов;
- готовит упаковочный лист;
- отгружает товар.
- 4. Если заказ отправлен на проверку:
- проверяет заказ вручную;
- проверяет, является ли кредитный риск приемлемым.

4.1. Если кредитный риск приемлем:

- отправляет заказ на склад;
- записывает заказ в базу данных заказов;
- готовит упаковочный лист;
- отгружает товар.

4.2. Если кредитный риск неприемлем:

- отменяет заказ;
- посылает уведомление об отмене клиенту.

В этот момент у вас достаточно информации для того, чтобы набросать эскиз диаграммы процесса. Схема процесса обработки заказов может выглядеть так, как это изображено на рис. 2.

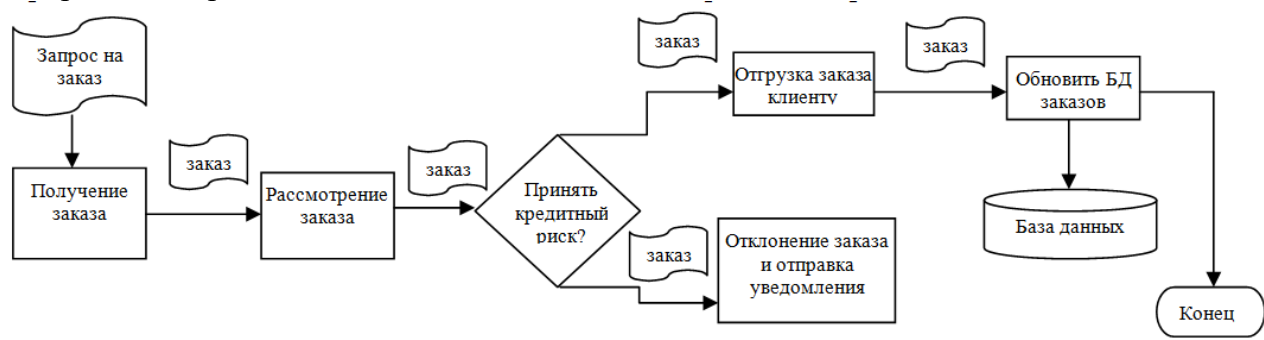

Рис. 2 Ручной набросок схемы процесса

Детальные шаги создания модели

Диаграмма существующего процесса обработки заказов отражает схему существующего процесса, как вы ее задокументировали.

Действия в составе процесса обработки заказов:

− Получение заказа - локальный процесс, который описывает взаимодействия клиента с сотрудником. Процесс получить заказ является взаимодействием человека (телефонный званок) между клиентом и представителем службы поддержки клиента. Этот процесс в свою очередь содержит следующие процессы:

✓ Есть ли у заказчика счет - сотрудник определяет, есть ли у заказчика счет.

Ввод информации клиента и присвоение ему номера счета – этот процесс производится сотрудником, если у клиента счета нет. Информация о клиенте попадает в БД заказов;

✓ Ввод номера счета – осуществляется в любом случае;

 $\checkmark$  Ввод информации по заказу. Информация о заказе попадает в БД заказов;

− Проверка заказа - менеджер по заказам проверяет заказы на сумму более \$500 и решает, утвердить или отклонить заказ;

− Отгрузка заказа клиенту - если кредитный риск приемлем, заказ обрабатывается, регистрируется в базе данных и отгружается. Информация о заказе попадает в БД заказов;

− Отклонение заказа и отправка уведомления об отклонении - если заказ отклоняется, уведомление об отклонении посылается клиенту. Тем не менее, информация о заказе тоже попадает в БД заказов

Последние три действия - это так называемые задачи, выполняемые человеком (human task), которыми занимается персонал. Входом в процесс является запрос клиента, а выходом - отгруженные товары.

По умолчанию вероятность каждого исхода для *Приемлемый кредитный риск?* - 50%.

По умолчанию вероятность каждого исхода для *Есть счет?* - 50%.

Создайте диаграмму текущего бизнес процесса. Бизнес-объекты, ресурсы и расписания создадим в следующей работе.

## **Практическая работа № 3**

## **Создание бизнес-объектов.**

*Цель работы* Создать бизнес-объекты для текущего процесса *Задачи* 1. Описать бизнес-объекты; 2. Описать атрибуты бизнес-объектов;

3. Создать в текущем процессе описанные бизнес-объекты.

## *Ход Работы*

## *Теоретическая часть*

Бизнес-объекты (бизнес-элементы) - это документы, рабочие продукты или продукты, которые преобразуются в бизнес-операциях. Вы можете промоделировать как бизнес-объекты все, что создается, собирается, инспектируется, проверяется, изменяется или влияет на что-то. Бизнес-объекты претерпевают изменения по мере того, как они переходят с одного шага процесса на другой.

## *Практическая часть*

## **Бизнес-объекты**

Просмотрим схему, чтобы определить бизнес-объекты, которые задействованы в процессе.

В процессе обработки заказов в «Мир офиса» задействованы следующие бизнесобъекты:

Данные о клиенте - данные о клиенте состоят из базовых данных, поступающих из шаблона

## − **Информация о клиенте. В шаблон входят следующие атрибуты:**

- ✓ номер клиента;
- ✓ название компании;
- ✓ имя контакта;
- ✓ фамилия контакта;
- $\checkmark$  адрес;
- ✓ город;
- ✓ страна;
- ✓ сайт;
- ✓ Email;

Для того чтобы создать шаблон при создании безнес-элемента Данные о клиенте выберите Родительский шаблон -> Обзор -> Создать родительский шаблон Задайте имя шаблона Информация о клиенте. Готово. Затем нажмите кнопку Изменить родительский шаблон.

Данные о клиенте постройте на основе созданного шаблона и добавьте новые атрибуты:

- ✓ Классификация (текст);
- ✓ Рейтинг (целое);
- ✓ Допустимый кредит (дробное, двойная точность);
- − **Запрос** устный запрос от клиента). Атрибуты:
	- ✓ время начала запроса (тип время);
	- ✓ счет существует (булевское);
	- $\checkmark$  ID запроса (текст);

− **Пункт заказа** – состоит из данных из родительского шаблона Информация о товарах и Количество. родительского шаблона Информация о товарах состоит из следующий атрибутов:

- ✓ Наименование товара;
- ✓ Номер товара;
- ✓ Цена;
- ✓ Описание;

Не забудьте добавить Количество в бизнес-объект Пункт заказа.

## − **Данные об обработке заказа**:

- ✓ Автоматическое одобрение (тип булевский);
- − **Заказ** это главный бизнес-объект, который проходит через весь процесс.;
	- ✓ Номер заказа,
	- ✓ Статус заказа,
	- ✓ Общая цена,
	- ✓ Клиент со всей информацией о нем (указываете сложный тип Клиент),
	- ✓ Пункты заказа (Пункты заказа) ,
	- ✓ Предпочтения (указываете сложный тип Данные об обработке заказа);

## − **Отгрузка товара - похож на заказ, состоит из:**

- ✓ Номер упаковочного листа,
- ✓ Номер заказа,
- ✓ Общая цена,
- ✓ Клиент (сложный тип),
- ✓ Пункты заказа (сложный тип);

## − **Уведомление - уведомление об отмене заказа, отсылаемое клиенту:**

- ✓ Email,
- ✓ Текст текст, который отсылается клиенту, когда отклоняется заказ

Добавьте эти бизнес-объекты в модель. Определите атрибуты и типы данных. Свяжите бизнес элементы с соединениями. Объясните свой выбор в отчете

Описание нескольких атрибутов бизнес-объектов

Большинство атрибутов ясны сами по себе, остальные объясняются ниже.

− Статус заказа - статус заказа по ходу выполнения процесса: НОВЫЙ, УТВЕР-ЖДЕН, ОТКЛОНЕН, ОТГРУЖЕН.

Автоматическое одобрение - заказ может быть утвержден автоматически, если общая стоимость меньше определенной величины. Атрибут может иметь значения false или true.

− Классификация - позже в нашем сценарии клиенты будут классифицированы как ПРОСТОЙ, СЕРЕБРЯНЫЙ или ЗОЛОТОЙ. Полная стоимость, при которой происходит автоматическое утверждение, будет зависеть от этой классификации.

Рейтинг - кредитный рейтинг клиента предоставляется внешним сервисом. Эта величина будет использоваться менеджером по заказам, чтобы решить, отклонить или

утвердить заказ.

Допустимый кредит - допустимый кредит для клиента. Эта величина будет использоваться менеджером по заказам, чтобы решить, отклонять или утвердить заказ.

#### Практическая работа № 4

## Создание ресурсов

Цель работы

Определить ресурсы и роли, необходимых для выполнения каждого действия. Задачи

1. Определить ресурсы;

2. Определить расписания;

3. Создать все таблицы (ролей и ресурсов, длительности, доступности, вероятности решений.

4. Определить информацию для профиля имитирования;

5. Сформировать параметры имитации;

6. Сформировать информацию о длительности процесса.

Ход Работы

Теоретическая часть

Ключевым моментом документирования любого процесса является определение ресурсов и ролей, необходимых для выполнения каждого действия. Ресурсами являются люди, оборудование или материалы, используемые для выполнения проекта или задачи. Ресурсы - это не то же самое, что бизнес-объекты. То, что претерпевает изменения и переходит с одного шага на следующий, должно моделироваться как бизнес-объекты, тогда как объекты и субъекты, выполняющие работу или являющиеся необходимыми предусловиями для работы, такие, как механизмы, топливо, подвижной состав или квалифицированный персонал, должны моделироваться как ресурсы.

Аккуратная модель должна также учитывать расписание ресурсов, участвующих в процессе. В WebSphere Business Modeler можно задать расписание, которое определяет, в какое время доступны определенные ресурсы.

Прежде чем имитировать существующий процесс, ведущий бизнес-аналитик, отвечающий за этот проект, должен провести семинары с сотрудниками, занимающимися оперативным руководством, чтобы собрать следующую информацию о реальном бизнес-процессе:

корпоративная стратегия, также называемая бизнес-целями, описана в  $\Box$ работе 1;

 $\Box$ документация и схема процесса.

По итогам этих семинаров создается ряд документов.

- таблица ролей и ресурсов показывает количество персонала для каждой роли и ресурсы, назначенные на отдельные действия. Эта таблица также показывает стоимость ролей. Обычно стоимость определяется как заработок за единицу измерения, в нашем случае за час:

- таблица деятельности содержит длительность задач, выполняемых людьми, для конкретной роли и конкретного действия. В данном примере на каждое действие есть только одна роль, но могут быть действия, которые выполняются несколькими ролями.;

- таблица доступности человеческих ресурсов (рис. 3) показывает расписания, назначенные ролям, выполняемым людьми;

- таблица вероятности решений.

Практическая часть

Ресурсы

Ресурсами в процессе обработки заказов в «Мир офиса» являются следующие роли и подсистемы:

− Сотрудник, обслуживающий клиентов - принимает телефонные звонки от клиентов;

Менеджер по заказам - решает, должен ли заказ быть утвержден или отклонен;

− Грузоотправитель - упаковывает товары и отправляет их клиенту;

− Система работы с данными о клиентах - компьютерное приложение, используемое для ведения информации о клиентах;

− Система ведения каталога - компьютерное приложение, используемое для ведения информации каталога товаров;

− Система обработки заказов - компьютерное приложения, используемые для ведения информации о заказах.

## Расписания

Для того чтобы определить рабочее время для ключевых ролей в существующем процессе, необходимы следующие расписания:

дневная смена;

− выходные дни.

## Ресурсы

Ресурсы, определенные в сценарии:

− Сотрудник, обслуживающий клиентов - принимает телефонные звонки от клиентов.

− Менеджер по заказам - решает, должен ли заказ быть утвержден или отклонен.

− Грузоотправитель - упаковывает товары и отправляет их клиенту.

− Система работы с данными о клиентах, Система обработки заказов, Система ведения каталога - компьютерные приложения, используемые для ведения информации о клиентах, заказах и каталога товаров.

− Day Shift (Дневная схема) и Weekend (Выходные дни) - расписания.

## **Таблица ролей и ресурсов**

Таблица ролей и ресурсов (табл. 2) Табл. 2. Таблица ролей. Стоимость и ресурсы на роль по действиям

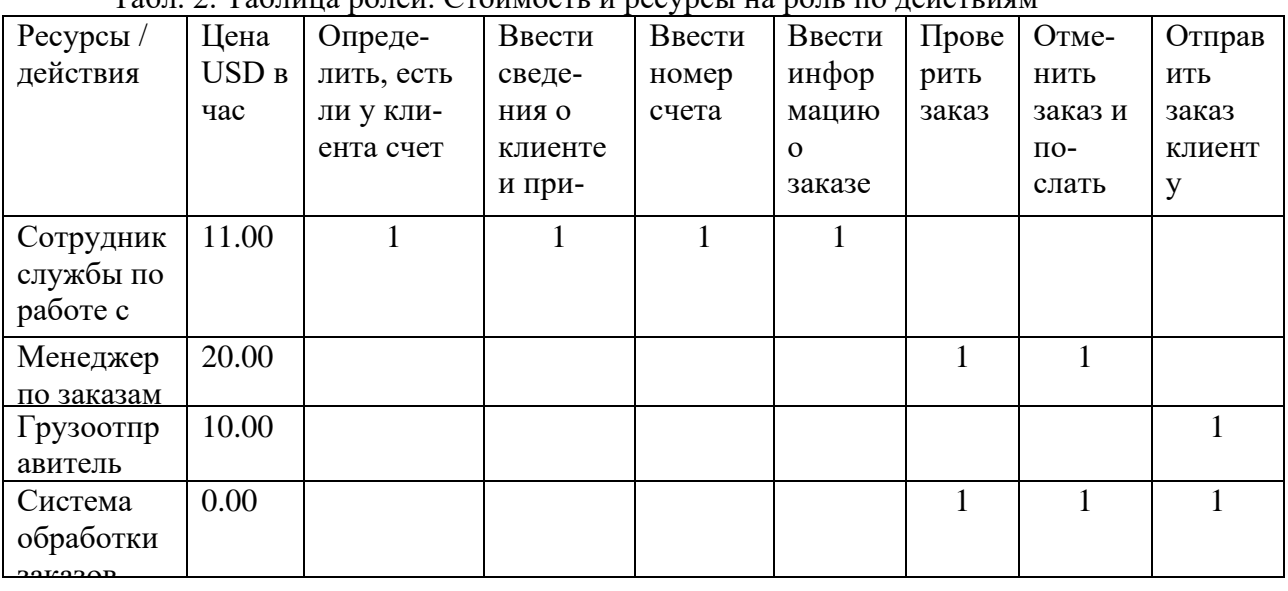

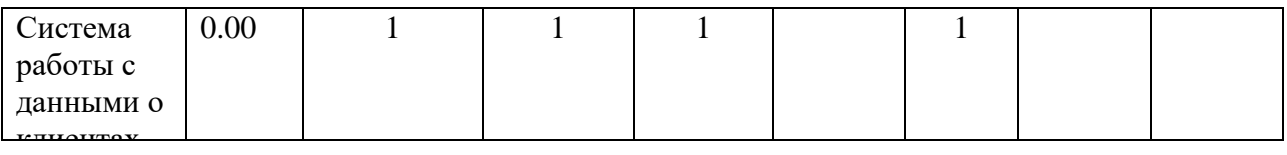

## **Таблица длительности**

Таблица длительности (табл. 3)

Будьте внимательны: суммарная длительность не равна сумме длительностей для ресурсов, поскольку некоторые ресурсы используются одновременно.

Табл. 3. Таблица длительности. Длительность действий по ролям и ресурсам

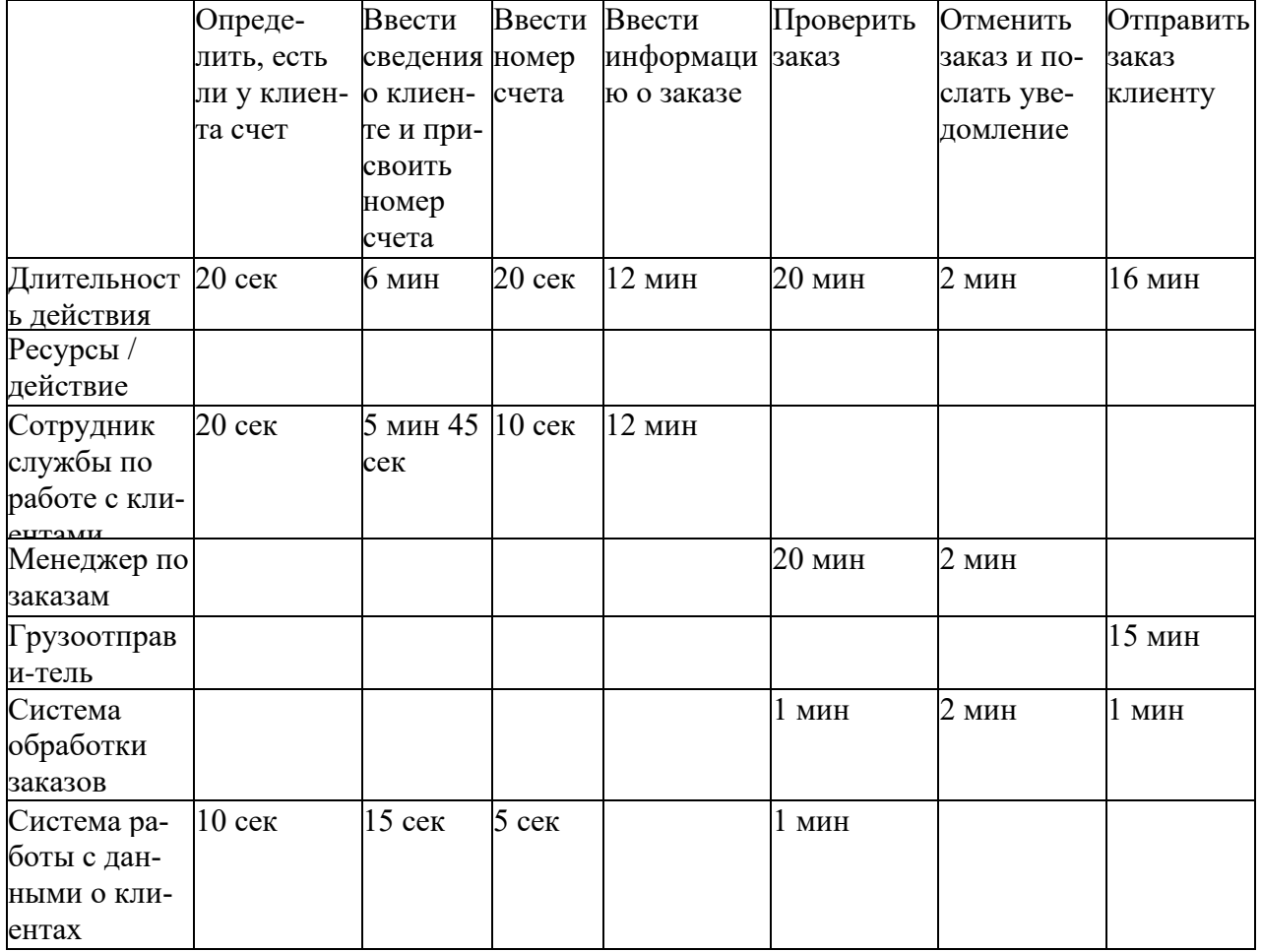

## **Таблица доступности**

Таблица доступности. В нашем случае используется только одно расписание, «Дневная смена» (и описывается как ресурс в Modeler).

Дневная смена определяется следующим образом:

- − 9-часовой рабочий день;
- − рабочие дни с понедельника по пятницу;
- − рабочее время с 8:00 утра до 5:00 вечера.
	- Табл. 4. Таблица доступности. Расписание для роли

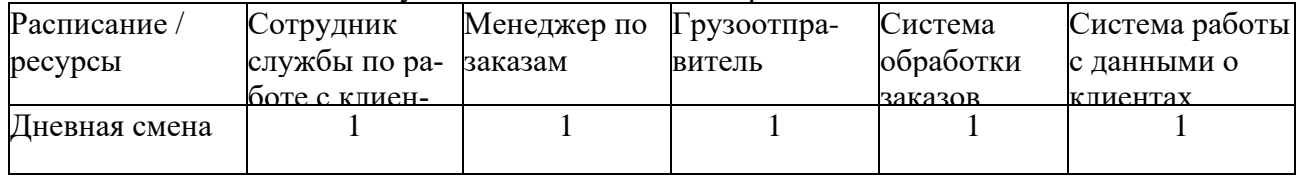

#### Вероятности решений

Одним из типов компонентов модели является «Решение» (Decision). Вы можете приписать вероятности выбору различных ветвей (например, есть ли у клиента счет), которые будут использоваться при определении пути по схеме процесса.

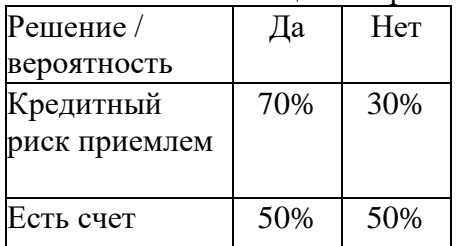

Табл. 5. Таблица выбора. Вероятности (да/нет) для выбора

#### Информация для профиля имитирования

Анализ существующего процесса дает информацию о длительности оценки эффективности, необходимой для проведения показательного имитационного моделирования. Для нашего сценария мы определим:

– Число маркеров для имитации - 270:

Маркер представляет собой единицу работы, которая поступает в процесс и передается между действиями по схеме процесса. Задав параметры создания маркеров, вы определяете количество и скорость поступления входных данных, которые процесс обрабатывает в процессе имитации. В нашем случае маркер представляет собой запрос. Предположив, что мы получаем 30 запросов в час, мы получим 270 запросов за 9часовой рабочий день.

- Максимальная длительность оценки эффективности - 365 дней:

определяет максимальный интервал времени, в который будет выполняться имитация.

– Дата и время начала имитации – понедельник (дату выберете сами), 8:00 утра:

начальная и конечная дата и время определяют виртуальное время, в которое проводится имитация.

- Единица измерения времени для результатов - минута:

определяет единицу времени, которая будет использоваться для определения зависящих от времени распределений и для записи результатов имитации.

- Модель распределения для запросов - равномерное распределение по минутам:

измерение одной и той же величины, даже относящейся к одному и тому же объекту, дает разные результаты. Модель различных результатов называется распределением, которое может быть описано математически и графически. Распределение описывает относительное количество раз, которое происходит каждый из возможных исходов в серии испытаний.

- Постоянная задержка для процесса - 0 минут:

определяет период времени, который должен пройти в виртуальном времени, прежде чем начнется сбор статистики.

- Метод выбора выходной ветви - по вероятности:

определяет метод, который будет использоваться при имитации для определения, по какой из ветвей проследует процесс или, если действие имеет более одного возможного выхода, какой их них будет выбран.

- Периодический интервал для создания пакета - 2 минуты (270 за 9 часов). Формирование параметров имитации

Параметры имитации позволяют настроить процесс таким образом, чтобы он вел себя примерно так же, как реальный бизнес-процесс.

Параметры имитации можно разделить на четыре уровня:

- глобальные настройки имитации (выберите Window > Preferences > Business

modeling > Simulation (Окно > Параметры > Моделирование бизнеса > Имитация)), в которые входят локальные настройки по умолчанию, которые будут использоваться для всех новых измерительных сеансов;

-локальные настройки имитации (значения по умолчанию для процесса) используются по умолчанию для параметров имитации для всех профилей, которые вы создаете для текущего измерительного сеанса;

- высокоуровневые параметры процесса имитации (элементы измерительного сеанса), в числе которых вы определяете поведение процесса в целом во время имитации;

- параметры имитации нижнего уровня для действий (элементов процесса или элементов измерительного сеанса), в число которых входят параметры поведения действий во время имитации.

После того как вся необходимая информация собрана, первоочередной задачей становится привязка расписаний и стоимостей к ролям, выполняемым людьми.

Формирование информации по ресурсам и ролям в проекте

Роли - это дополнительные характеристики ресурсов. Например, работник может исполнять роль сотрудника службы по работе с клиентами, менеджера по проектам или грузоотправителя.

Вы можете определить роли, необходимые для выполнения любой задачи, которую вы моделируете. Вы можете добавить к ролям сведения о стоимости и доступности. Например, определенная роль может стоить \$20 в час и быть доступной с понедельника по пятницу.

#### 1. Сотрудник службы по работе с клиентами

В дереве проекта найдите Resources (Ресурсы) и откройте роль, которую вы хотите изменить (вы должны сформировать данные для ресурсов в дереве).

В области редактирования для Customer Service Representative (Сотрудник службы по работе с клиентами) введите стоимость, придерживаясь следующего порядка действий:

- Выберите вкладку Costs (Затраты) и кликните Add (Добавить).

Выберите Cost per time unit (Стоимость за единицу времени) и нажмите ОК. Cost per time unit появилась в списке.

Введите величину стоимости (11.00 USD для сотрудника службы по работе с клиентами).

Кликните Edit (Изменить) чтобы изменить единицу времени, выберите 1 hour и кликните  $OK$ .

- Сохраните изменения.

В области редактирования для сотрудника службы по работе с клиентами введите длительность (рис. 5-7):

- выберите вкладку Availability (Доступность) и кликните Add (Добавить);

- выберите Day Shift (Дневная смена) и кликните ОК;

- сохраните изменения.

#### 2. Менеджер по заказам и грузоотправитель

Выполните такие же операции для ролей менеджера по заказам и грузоотправителя и задайте стоимость \$20 и \$10 и доступность в дневную смену.

Формирование информации о длительности процесса

Вы можете задать время выполнения для таких элементов, как задача или процесс. Это скорее время, когда элемент активно выполняется, чем прошедшее время с начала выполнения, которое может включать задержки в ожидании ресурсов. Для задачи вы можете также указать максимальное время, которое задача может ожидать ресурса, прежде чем она будет считаться завершившейся неудачно.

В нашем случае мы будем задавать информацию о длительности двух типов: для действий и для задач, выполняемых человеком (ресурсом роли).

Чтобы можно было выбрать отдельные действия, откройте диаграмму процесса Огder Handling (Current).

На схеме процесса выберите действие и на представлении Attributes (Атрибуты). выберите вкладку Duration (Продолжительность) и введите значение длительности.

Чтобы заполнить длительность для ресурса (задача, выполняемая человеком):

- выберите действие в модели, например Review Order (Проверка заказа);
- выберите вкладку Resources (Ресурсы) на представлении Attributes (Атрибуты);
- кликните Add (Добавить), чтобы добавить роль;
- кликните в колонке Role (Роль), чтобы выбрать роль, например, Order Manager (Менеджер по заказам);

кликните ... | в колонке *Time required (Требуемое время)* и выберите длительность, например 10 минут;

- сохраните изменения.

Длительность задания может включать дополнительное время, помимо времени, необходимого роли, выполняемой человеком [это имеет место для действия Enter Account Number (Ввести номер счета)].

Обратите внимание! В этом примере мы определяем длительность для исходного потока, который является главным для всех копий имитации. Можно изменить эти значения для каждой моментальной копии имитации, не меняя данные в исходном потоке. Это, в частности, позволяет вам запускать много сеансов имитации, не изменяя исходные значения, которые отражают реальный процесс.

Проверка данных для имитации

WebSphere Business Modeler позволяет проверить, задали ли вы всю необходимую информацию. Выберите проект и затем Static Analysis > General Analysis > Matrix Analysis (Статический анализ > Общий анализ> Матричный анализ) (в контекстном меню). Эта функция отображает роли по действиям (рис. 5-10):

- выберите Activity (Действие) для строк, Role (Роль) для столбцов и кликните Next (Далее);
- выберите Processes (Процессы), выберите процесс, который вы хотите проанализировать, и кликните Finish (Готово).

Заполнение информации о вероятности для узлов решения

Вы можете добавить вероятности каждой ветви решения, чтобы указать вероятность соответствующей ветви.

Вероятность каждой ветви устанавливается в 50%, когда созданы первые две ветви. Вы можете изменить начальные значения вероятности в процессе, чтобы отобразить реальный бизнес-процесс. На схеме процесса выберите действие Acceptable Credit Risk (Кредитный риск приемлем). В представлении Attributes (Атрибуты) на вкладке Output (Выходные ветви) задайте значения вероятности для ветвей Yes (Да) и No (Hem). Обратите внимание, что вы можете также изменить эти значения на диаграмме процесса.

#### Заполнение информации о вероятности для действий

Если у действия есть более одного варианта выхода, вы можете при необходимости добавить вероятности чтобы указать, как часто каждый из вариантов происходит. Например, вы можете указать 60% для более вероятного варианта и 40% для менее вероятного. Если вы указываете вероятность для одного варианта, то вы должны указать вероятности для всех. Если вы не указываете вероятности, каждый вариант считается равновероятным, когда вы создаете измерительный сеанс для имитации.

Например. Вы выбрали лействие Ship Order to Customer (Отгрузить заказ клиенту) на схеме проекта. В представлении Attributes (Параметры) на вкладке Output Logic (Логика выхода) вы увидите три выхода равновероятными. Чтобы назначить им вероятности вы должны добавить строки и ввести вероятность для каждого выхода.

В нашей модели мы не назначаем вероятности выходам действий.

После того как вы заполнили значениями реального процесса все значения в среде имитации, вы готовы создать измерительный сеанс. Измерительный сеанс отражает результаты имитации реального мира вместе с вашими предположениями.

#### Практическая работа № 5

#### Имитационное моделирование и анализ

#### Цель работы

Произвести имитационное моделирование и анализ существующего процесса Задачи

 $1$ определить ресурсы и вероятности:

- $2<sup>1</sup>$ определить профиль имитации и атрибуты, используемые для имитации;
- $\mathcal{R}$ ввести все атрибуты для имитации в Modeler;

 $\overline{4}$ . запустить измерительный сеанс для моментальной копии имитации (simulation snapshot);

 $5<sub>1</sub>$ проанализировать результаты имитации.

#### Ход Работы

Теоретическая часть

Ключом к успеху имитационного моделирования и анализа существующего процесса является корректное определение того, какая информация должна быть собрана о реально существующем бизнес-процессе для использования при имитировании.

Вот основные шаги для запуска имитации процесса:

определить ресурсы и вероятности:  $\Box$ 

о корпоративные стратегии;

о схему процесса;

о необходимые человеческие ресурсы и таблицу стоимости; о таблицу длительности;

о таблицу доступности человеческих ресурсов; о вероятности для таблиц выбора; о вероятности для таблиц выходных результатов;

 $\Box$ определить профиль имитации и атрибуты, используемые для имитации;

 $\Box$ ввести все атрибуты для имитации в Modeler;

 $\Box$ запустить измерительный сеанс для моментальной копии имитации (simulation snapshot):

проанализировать результаты имитации.

Имитация поможет оценить эффективность процесса, собрать статистику выполнения процесса и выявить потенциальные области для улучшения. Имитация процесса - это оценка эффективности реального бизнес-процесса в виртуальной среде.

#### Практическая часть

 $\Box$ 

Информация для профиля имитирования

Анализ существующего процесса дает информацию о длительности оценки эффективности, необходимой для проведения показательного имитационного моделирования. Для нашего сценария мы определим:

Число маркеров (token) для имитации - 270:

Маркер представляет собой единицу работы, которая поступает в процесс и передается между действиями по схеме процесса. Задав параметры создания маркеров, вы определяете количество и скорость поступления входных данных, которые процесс обрабатывает в процессе имитации. В нашем случае маркер представляет собой запрос. Предположив, что мы получаем 30 запросов в час, мы получим 270 запросов за 9часовой рабочий день.

Максимальная длительность оценки эффективности - 365 дней:

- определяет максимальный интервал времени, в который будет выполняться имитания.

Дата и время начала имитации - понедельник 24 октября 2005 г., 8:00 утра:

- начальная и конечная дата и время определяют виртуальное время, в которое проводится имитация.

Единица измерения времени для результатов - минута:

- определяет единицу времени, которая будет использоваться для определения зависящих от времени распределений и для записи результатов имитации.

Модель распределения для запросов - равномерное распределение по минутам:

- измерение одной и той же величины, даже относящейся к одному и тому же объекту, дает разные результаты. Модель различных результатов называется распределением, которое может быть описано математически и графически. Распределение описывает относительное количество раз, которое происходит каждый из возможных исходов в серии испытаний.

Постоянная задержка для процесса - 0 минут:

- определяет период времени, который должен пройти в виртуальном времени, прежде чем начнется сбор статистики.

Метод выбора выходной ветви - по вероятности:

- определяет метод, который будет использоваться при имитации для определения, по какой из ветвей проследует процесс или, если действие имеет более одного возможного выхода, какой их них будет выбран.

Периодический интервал для создания пакета - 2 минуты (270 за 9 часов).

Формирование параметров имитации

Параметры имитации позволяют настроить процесс таким образом, чтобы он вел себя примерно так же, как реальный бизнес-процесс.

Параметры имитации можно разделить на четыре уровня:

глобальные настройки имитации (выберите Window > Preferences > Business modeling > Simulation (Окно > Параметры > Моделирование бизнеса > Имитация), в которые входят локальные настройки по умолчанию, которые будут использоваться для всех новых измерительных сеансов;

локальные настройки имитации (значения по умолчанию для процесса) используются по умолчанию для параметров имитации для всех профилей, которые вы создаете для текущего измерительного сеанса;

высокоуровневые параметры процесса имитации (элементы измерительного сеанса), в числе которых вы определяете поведение процесса в целом во время имитании:

параметры имитации нижнего уровня для действий (элементов процесса или элементов измерительного сеанса), в число которых входят параметры поведения действий во время имитации.

После того как вся необходимая информация собрана, первоочередной задачей становится привязка расписаний и стоимостей к ролям, выполняемым людьми.

Формирование информации по ресурсам и ролям в проекте

Роли - это дополнительные характеристики ресурсов. Например, работник может исполнять роль сотрудника службы по работе с клиентами, менеджера по проектам или грузоотправителя.

Вы можете определить роли, необходимые для выполнения любой задачи, которую вы моделируете. Вы можете добавить к ролям сведения о стоимости и доступности. Например, определенная роль может стоить \$20 в час и быть доступной с понедельника по пятницу.

Сотрудник службы по работе с клиентами

В дереве проекта найдите Resources (Ресурсы) и откройте роль, которую вы хотите изменить (вы должны сформировать данные для ресурсов в дереве).

В области редактирования для Customer Service Representative (Сотрудник службы по работе с клиентами) введите стоимость, придерживаясь следующего порядка действий:

Выберите вкладку Costs (Затраты) и кликните Add (Добавить).

Выберите Cost per time unit (Стоимость за единицу времени) и нажмите OK. Cost per time unit появилась в списке.

Введите величину стоимости (11.00 USD для сотрудника службы по работе с клиентами).

Кликните Edit (Изменить) чтобы изменить единицу времени, выберите 1 hour и кликните ОК.

Сохраните изменения.

В области редактирования для сотрудника службы по работе с клиентами ввелите ллительность:

выберите вкладку Availability (Доступность) и кликните Add (Добавить);

выберите Day Shift (Дневная смена) и кликните ОК;

сохраните изменения.

Менеджер по заказам и грузоотправитель

Выполните такие же операции для ролей менеджера по заказам и грузоотправителя и задайте стоимость \$20 и \$10 и доступность в дневную смену.

Формирование информации о длительности процесса

Вы можете задать время выполнения для таких элементов, как задача или процесс. Это скорее время, когда элемент активно выполняется, чем прошедшее время с начала выполнения, которое может включать задержки в ожидании ресурсов. Для задачи вы можете также указать максимальное время, которое задача может ожидать ресурса, прежде чем она будет считаться завершившейся неудачно.

В нашем случае мы будем задавать информацию о длительности двух типов: для действий и для задач, выполняемых человеком (ресурсом роли).

Чтобы можно было выбрать отдельные действия, откройте диаграмму процесса Order Handling (Current).

На схеме процесса выберите действие и на представлении Attributes (Атрибуты), выберите вкладку Duration (Продолжительность) и введите значение длительности.

Чтобы заполнить длительность для ресурса (задача, выполняемая человеком):

выберите действие в модели, например Review Order (Проверка заказа);

выберите вкладку Resources (Ресурсы) на представлении Attributes (Атрибуты); кликните Add (Добавить), чтобы добавить роль;

кликните в колонке Role (Роль), чтобы выбрать роль, например, Order Manager (Менеджер по заказам);

кликните ... в колонке Time required (Требуемое время) и выберите длительность, например 10 минут;

сохраните изменения.

Ллительность залания может включать лополнительное время, помимо времени, необходимого роли, выполняемой человеком [это имеет место для действия Enter Account Number (Ввести номер счета)].

Обратите внимание! В этом примере мы определяем длительность для исходного потока, который является главным для всех копий имитации. Можно изменить эти значения для каждой моментальной копии имитации, не меняя данные в исходном потоке. Это, в частности, позволяет вам запускать много сеансов имитации, не изменяя исходные значения, которые отражают реальный процесс.

Проверка данных для имитации

WebSphere Business Modeler позволяет проверить, задали ли вы всю необходимую информацию. Выберите проект и затем Static Analysis > General Analysis > Matrix Analysis (Статический анализ > Общий анализ> Матричный анализ) (в контекстном меню). Эта функция отображает роли по действиям (рис. 5-10):

выберите Activity (Действие) для строк, Role (Роль) для столбцов и кликните Next (Далее);

выберите Processes (Процессы), выберите процесс, который вы хотите проанализировать, и кликните Finish (Готово).

Заполнение информации о вероятности для узлов решения

Вы можете добавить вероятности каждой ветви решения, чтобы указать вероятность соответствующей ветви.

Вероятность каждой ветви устанавливается в 50%, когда созданы первые две ветви. Вы можете изменить начальные значения вероятности в процессе, чтобы отобразить реальный бизнес-процесс. На схеме процесса выберите действие Acceptable Credit Risk (Кредитный риск приемлем). В представлении Attributes (Атрибуты) на вкладке Output (Выходные ветви) задайте значения вероятности для ветвей Yes (Да) и No (Нет). Обратите внимание, что вы можете также изменить эти значения на диаграмме процесса.

Заполнение информации о вероятности для действий

Если у действия есть более одного варианта выхода, вы можете при необходимости добавить вероятности чтобы указать, как часто каждый из вариантов происходит. Например, вы можете указать 60% для более вероятного варианта и 40% для менее вероятного. Если вы указываете вероятность для одного варианта, то вы должны указать вероятности для всех. Если вы не указываете вероятности, каждый вариант считается равновероятным, когда вы создаете измерительный сеанс для имитании.

Например, Вы выбрали действие Ship Order to Customer (Отгрузить заказ клиенту) на схеме проекта. В представлении Attributes (Параметры) на вкладке Output Logic (Логика выхода) вы увидите три выхода равновероятными. Чтобы назначить им вероятности вы должны добавить строки и ввести вероятность для каждого выхода.

В нашей модели мы не назначаем вероятности выходам действий.

После того как вы заполнили значениями реального процесса все значения в среде имитации, вы готовы создать измерительный сеанс. Измерительный сеанс отражает результаты имитации реального мира вместе с вашими предположениями.

Имитация существующего процесса

В этом разделе мы рассмотрим имитацию существующего процесса и анализ результатов.

Имитация экземпляра процесса

Прежде чем запустить имитацию вашего процесса, необходимо создать моментальную копию имитации и добавить информацию, необходимую для правильной имитации.

Информация для имитации включает:

число заданий для имитации: 270 (в день);

максимальную длительность проведения имитации: 365 дней;

время начала имитации: понедельник 24 октября 2005 г., 8:00:00 утра;

единицу измерения времени для результатов: минута;

модель распределения: равномерное распределение по минутам;

начальное число для генерации псевдослучайных чисел: 1;

постоянная задержка для процесса: 0 минут;

метод выбора выхода: по вероятности;

периодический интервал для создания задания для имитации: 2 минуты (270 в день).

Создание моментальной копии имитации

Когда вы имитируете процесс, инструмент создает моментальную копию имитации в качестве потомка для процесса в дереве проекта. Моментальная копия имитации - это протокол полной модели процесса в момент, когда вы проводили имитационное моделирование. Этот протокол содержит копии всех элементов, которые может использовать ваш процесс, например бизнес-объекты, ресурсы и глобальные задачи. Вы можете захотеть создать несколько моментальных копий имитации для одного и того же процесса, внеся какие-то изменения в проект или в сам процесс, чтобы получить возможность оценить эффект изменений.

Чтобы создать измерительный сеанс, выберите процесс Order handling (Current) и Simulate (Имитировать).

В моментальной копии имитации инструмент создает две папки:

Defaults (Значения по умолчанию) - папка Defaults содержит локальные настройки для параметров имитации. Когда вы создаете новый профиль для измерительного сеанса, локальные настройки используются для значений параметров имитации и действий процесса. Исходные значения для локальных настроек наследуются из глобальных настроек (Window > Preferences > Business Modeling > Simulation (Окно > Настройки >Моделирование бизнеса > Имитация)).

Profile (Профиль) - каждый сеанс измерений содержит исходный профиль сеанса. Профиль измерительного сеанса содержит копию модели процесса на тот момент, когда вы создавали сеанс измерений. Вы можете изменить процесс, содержащийся в этом профиле, а также вы можете создать дополнительные профили в том же сеансе измерений. Обычно вы будете создавать многочисленные профили имитации для сеанса измерений, экспериментируя со значениями в полях профиля имитации, чтобы определить их воздействие на результаты процесса.

После того как вы создали измерительный сеанс, вы должны заполнить данные для имитации. Открывается диаграмма профиля имитации.

Значения по умолчанию в профиле имитации

Откройте Order Handling (Current) Defaults и задайте значения параметров имитации.

Во вкладке General (Общие) выберите:

Resource always available (Ресурсы доступны всегда): False;

Disable resource allocation (Имитация без учета требований ресурсов): False;

Use resource time (Использовать в качестве времени обработки необходимое время ресурса): True.

Ввкладке Token (Создание маркера) выберите:

Total number of tokens (Общее числмаркеров): 270;

Random time trigger (Триггер случайногвремени): Uniform distribution (Равномерное распределение) и Minutes (мин);

Recurring time interval for bundle creation (Интервал для создания комплектов: 2 минуты.

Профиль процесса моментальной копии имитации

Профиль имитации должен открыться сам, но вы можете также открыть его из дерева проекта.

Обратите внимание! Чтобы правильно запустить и отобразить результаты имитации, вы должны установить правильный часовой пояс. Ваш часовой пояс должен совпадать с часовым поясом, используемым в процессе (если противное не вызвано специальными соображениями). В настоящем проекте часовой пояс для всех элементов (расписания, параметры имитации) определен как Eastern Time (Восточное время) (GMT - 3). Если вы измените настройки часового пояса на вашем компьютере, вам нужно будет перезапустить WebSphere Business Modeler.

Заполнение вкладки General (Общие):

Заполните на вкладке Inputs (Входные данные) количество заданий, время начала и интервал:

Total number of tokens (Общее количествмаркеров): 2 70; выберите Time trigger (Триггер времени);

Start time (Начальное время): тже самое, чти время старта процесса в том же часовом поясе;

Recurring time interval (Интервал времени для создания комплектов): 2 minutes.

В заключение заполните количество доступных человеческих ресурсов во вкладке Resource pool (Пул ресурсов:

для каждогиз ресурсов (Customer Service Representative, Order Manager, Shipper) снимите отметку Unlimited (Неограниченно) и введите 1 в поле для количества.

Проверка профиля имитации

Вы можете проверить профиль имитации, выбрав профиль Order Handling (Current) и выполнив Profile Analysis > Profile Specification (Анализ профайла > Спецификация профайла). Выберите все процессы, когда будет предложено.

Спецификация профиля содержит все используемые процессы и ресурсы и длительность каждого ресурса.

Проведение имитации

Теперь мы готовы к проведению имитации. Откройте представление Simulation Control Panel (Панельуправления имитацией) за областью Attributes (Атрибуты) и кликните иконку с зеленой стрелкой, чтобы запустить имитацию.

Система показывает маркер задания, движущийся по схеме, и список экземпляров процесса. Вы можете приостановить 00, выключить В или пройти имитацию до конца.

Анализ результатов имитации (существующий процесс)

По завершении имитации вы можете использовать функции динамического анализа для анализа результатов имитации.

В нашем случае бизнес-аналитику потребуется четыре группы показателей процесса:

- длительность процесса;
- итоги по различным вариантам выполнения процесса;
- использование ресурсов;
- стоимость процесса.

Длительность процесса

Чтобы получить информацию о длительности процесса, выберите элемент с результатами имитации и Dynamic Analysis > Process Cases Analysis > Process Duration (Динамический анализ > Анализ прецедентов процесса > Длительность процесса):

получив запрос, выберите All process instances (Все экземпляры процесса);

получив запрос, кликните Yes для Path Signatures (Описание пути).

Этот анализ демонстрирует полную длительность процесса и детальную информацию о пропускной способности для каждого варианта выполнения процесса при имитации.

Полная длительность - это длительность варианта выполнения процесса, стартовавшего в указанный день в указанное время. Полная длительность процесса включает переходы между действиями и полную длительность действий на критическом пути. Критический путь определяется как путь выполнения процесса, который имеет максимальную длительность из всех параллельно выполняемых путей в одном экземпляре выполнения процесса. Вычисления представляют собой простое получение среднего из значений длительности выполнения экземпляров процесса для данного варианта.

Вы можете использовать этот анализ, когда вам нужно рассмотреть длительность выполнения на уровне процесса и пропускную способность для каждого варианта процесса. Этот анализ, так же как другие виды анализа вариантов процесса, может выявить неожиданные результаты для отдельных вариантов процесса.

Например, вы можете определить, что средняя пропускная способность в определенном варианте неприемлемо низка. В результате критического обзора информации, выявленной в ходе анализа, вы можете решить, что вам необходимо изменить модель процесса или перераспределить ресурсы, или вы можете решить, что вы хотите продолжить исследование с использованием другого типа анализа, как, например, анализ ресурсов.

В качестве альтернативы вы можете исследовать значения длительности процесса для отдельного экземпляра процесса в рамках данного варианта выполнения процесса, выполнив итоговый анализ экземпляра процесса, а затем анализ времени выполнения экземпляра процесса.

Вкратце анализ прецедентов процесса показал четыре варианта выполнения процесса, которые отражают четыре разных варианта обработки запроса клиента.

Выберите вариант, и в голубой полосе на диаграмма появится путь:

первый вариант отражает отправку продукта новому клиенту (включая ввод данных о новом клиенте в базу данных);

второй вариант отражает отклонение заказа для нового клиента;

третий вариант отражает отправку товаров для существующего клиента;

четвертый вариант отражает отклонение заказа для существующего клиента.

В этот момент мы можем утверждать, что из 279 запросов только 68% (34.07 + + 34.07) были отправлены клиентам.

Одной из целей внесения совершенствований будет повышение этого процента.

Другой тип анализа может быть выполнен в инструменте имитации. Если вы знаете, как долго ваши клиенты могут ждать товаров, и хотите узнать, как долго ваша компания может ждать, прежде чем предпринять корректирующие действия, вы можете запустить имитацию для множества различных значений (1 день, 2 дня, 1 неделя,

недели, 4 недели, 8 недель). В результате вы можете увидеть кривую ллительности обработки заказа и среднюю задержку отгрузки товаров клиенту.

Например, если ваш заказчик может ждать товаров 100 дней, мы можем предпринять действия (например, добавить нового грузоотправителя) через 4 недели от начала процесса. Или мы можем предпочесть улучшить ваш процесс, чтобы получить более линейные результаты.

Заключение бизнес-аналитика

Бизнес-аналитик обнаружил в этих результатах ненормальное поведение и узкое место. Он будет анализировать наихудший вариант, чтобы определить проблему с ресурсами. Теперь мы знаем, что не сможем поддерживать существующий процесс длительное время.

Итоги по прецедентам процесса

Чтобы просмотреть итоги по вариантам, выберите элемент с результатами имитации и Dynamic Analysis > Process Cases Analysis > Process Cases Summary (Динамический анализ > Анализ прецедентов процесса > Итоги по вариантам процесса).

Анализ прецедентов процесса показывает детальную информацию для всех вариантов выполнения процесса, имевших место за время имитации. Прецедент (вариант выполнения) процесса определяется как набор экземпляров процесса, в которых процесс шел одним и тем же путем.

Вы можете проводить это исследование, когда вам нужно составить общее представление о прецедентах процесса, имевших место при имитации. Это исследование предоставляет итоговую информацию обзорного уровня и указатель того. был ли процесс успешным или нет. Это исследование показывает действия, выполняемые в каждом варианте, и вычисляет их среднюю итоговую стоимость и среднее суммарное полное время выполнения

Это исследование, как и другие исследования процесса, может выявить неожиданные результаты для конкретных прецедентов процесса. Например, вы можете определить, что среднее время выполнения процесса для определенного варианта неожиданно велико. В результате просмотра информации, полученной в исследовании, вы можете решить, что вам необходимо изменить модель процесса или изменить количество ресурсов, или вы можете решить, что вы хотите продолжить исследование с использованием другого типа исследования прецедента процесса или его отдельного экземпляра. В качестве альтернативы вы можете исследовать причины, по которым определенный прецедент процесса закончился неудачей.

Если мы проанализируем результаты двух наихудших вариантов (вариант 1 и вариант 4), мы поймем, какие действия требуют наибольшего времени.

Мы обнаружили, что наиболее «расточительными» действиями являются Ввод номера счета и Ввод информации по заказу. Подпроцесс Получение заказа, который состоит из двух трудоемких действий, является первым узким местом существующего процесса.

Заключение бизнес-аналитика

клиентов показали, «Мир Несколько опросов что клиенты oфиса» неудовлетворены процессом заказа. Процедура приема заказа по телефону требует много времени, и заказчики оказываются разочарованы вынужденным ожиданием свободного оператора. Постоянные клиенты также разочарованы временем, которое требуется на получение заказа. Эти задержки вызваны процессом ввода информации, требующим больших затрат времени от сотрудников службы по работе с клиентами. Итоговые данные по процессу позволили нам связать задержки с вводом информации и действиями с номером счета. Теперь мы должны детально проанализировать эти действия, чтобы понять, какой из ресурсов является источником проблем.

Использование ресурсов

Чтобы увидеть использование ресурсов, выберите элемент с результатами имитации и Dynamic Analysis > Aggregated Analysis > Resource Usage (Динамический анализ > Совокупный анализ > Использование ресурсов).

Этот отчет позволяет получить информацию об использовании каждого из ресурсов, назначенных при имитации процесса.

Результаты анализа помогают планировать ресурсы, поскольку они дают возможность увидеть, как каждый ресурс назначается на различные действия в процессе. Кроме того, что он показывает, как ресурс использует свое время для выполнения одного или различных действий, этот анализ показывает, где недостаток ресурсов вызывает задержки в исполнении действий. Вы можете использовать эту информацию для определения того, где требуются дополнительные ресурсы.

Взглянем на действие Ввод информации по заказу, чтобы определить, какие ресурсы анализировать. В этом действии участвуют два ресурса. Один из них - это групповой ресурс, который не может быть причиной узкого места. Другой ресурс - это сотрудник службы по работе с клиентами. Мы должны взглянуть на результаты анализа использования ресурса, если у этого ресурса большое время нехватки.

Таблица использования ресурсов показывает экспоненциальный рост времени нехватки сотрудника службы по работе с клиентами. Это демонстрирует, что сотрудник службы по работе с клиентами действительно является узким местом этого процесса.

Заключение бизнес-аналитика

Этот анализ показал избыточную загрузку сотрудника службы по работе с клиентами и ее результат в терминах длительности нехватки. Чтобы решить проблему, может быть предложено два решения:

добавить еще одного сотрудника службы по работе с клиентами;

перенести действие от сотрудника службы по работе с клиентами к клиенту, предоставив ему Web-интерфейс для ввода заказа.

Чтобы удалить это узкое место, новый процесс снимет необходимость в контакте между заказчиком и сотрудником службы по работе с клиентами при размещении заказа. Клиент будет способен просмотреть каталог товаров «Мир офиса» и ввести необходимую информацию через Web-приложение. Новые клиенты смогут ввести информацию о своей компании и сразу получить номер счета клиента.

Клиенты, у которых уже есть номер счета, смогут ввести его и запросить Webприложение заполнить Web-форму сведениями об их адресе и предпочтительном

способе доставки. Новое Web-приложение, включая каталог товаров и форму заказа, будет доступно 24 часа в день 7 дней в неделю.

Стоимость процесса

Чтобы увидеть стоимость процесса, выберите элемент с результатами имитации и Dynamic Analysis > Process Cases Analysis > Process Cost. (Динамический анализ > Анализ прецедентов процесса > Стоимость процесса)

Анализ стоимости процесса показывает среднюю стоимость и доход для всех экземпляров процесса по результатам текущей имитации и среднюю взвешенную стоимость и доход для всех прецедентов процесса.

Вы можете использовать этот анализ, чтобы исследовать уровень стоимости и дохода для каждого сгенерированного прецедента процесса.

Например, вы можете определить, что средняя прибыть для определенного прецедента процесса неожиданно низка. По результатам просмотра информации, полученной в ходе этого анализа, вы можете решить, что вам следует изменить модель процесса. Вы можете также проанализировать стоимость конкретного экземпляра конкретного прецедента процесса, используя итоговый анализ экземпляров процесса и затем анализ стоимости экземпляра.

При имитации были получены следующие средние стоимости:

отгрузить товар новому клиенту - \$16.26;

отменить заказ существующему клиенту - \$ 15.48;

отгрузить товар существующему клиенту - \$17.31;

отменить заказ новому клиенту - \$ 14.43;

средняя стоимость процесса - \$16.22.

Замечание. Предположим, что вы хотите знать количество отмененных заказов по клиентам.

Вы предполагаете, как долго клиент может ожидать товар. Затем указываете предельную длительность для действия Отправка товара клиенту, вкладка Duration (Длительность) поле Resource wait time (Время ожидания ресурса). Когда вы указали

этот параметр, кажлый заказ, не отправленный из-за слишком ллительного выполнения процесса, будет рассматриваться как неудачный экземпляр.

Закрытие отчетов

Чтобы закрыть отчет, используйте стрелку вниз в представлении Dynamic Analysis (Динамический анализ) и выберите Close (Закрыть).

#### Практическая работа № 6

#### Моделирование измененного бизнес-процесса

Цель работы Показать процесс изменения текущего бизнес - процесса. Задачи 1. Документирование процесса 2. Пересмотр бизнеса 3. Пересмотр ресурсов 4. Разработка процесса «будущий» Ход Работы Теоретическая часть

#### Практическая часть

Ключом к успешному изменению существующего процесса является последовательное использование всей информации, собранной бизнес-аналитиком.

В этой работе показано, как бизнес-аналитик, используя WebSphere Business Modeler, шаг за шагом изменяет процесс, чтобы создать новый. Никакой информации для имитации на этой фазе не вводится.

Далее определены потребности в ресурсах и вероятность выборов для последующей имитации.

Документирование процесса Будущий 1

Модель Будущий 1 позволит организации использовать все потенциальные результаты всех изменений, которые она произведет в своем процессе. Модель Будущий 1 не только позволит получить данные имитации, она также послужит чертежами для архитектора решения и программистов, которые будут отвечать за разработку и реализацию нового работающего процесса.

#### Пересмотр бизнеса

Руководство «Мир офиса» хочет повысить доходность компании, улучшив процесс обработки заказов. Предполагается, что сокращение времени ожидания заказа и сокращение количества отказов по заказам повысит удовлетворенность клиентов и приведет к увеличению количества новых и повторных сделок компании.

В сценарии «Мир офиса» вы использовали модель существующего процесса как исходную точку для планируемого пересмотра модели бизнес-процесса. Ключевые моменты усовершенствованного процесса:

Web-приложение позволит клиентам вводить их номер счета и информацию по заказу;

заказы будут отправляться на проверку или на отгрузку в соответствии с новыми бизнес-правилами, в которых порог для автоматического утверждения заказа будет повышен до \$750.

Бизнес-аналитик и команда руководителей решили, что существующее бизнесправило, согласно которому все заказы, превышающие определенную сумму, должны быть утверждены, остается в новом процессе, но должно быть усовершенствовано. Порог будет поднят с \$500 до \$750, чтобы сократить количество заказов, требующих

утверждения. Бизнес-аналитик надеется, что поднятый порог сократит потребность в сотруднике, утверждающем заказы, ускорив, таким образом, процесс утверждения для тех заказов, которые этого требуют, и сократив среднее время выполнения.

Краткое изложение предполагаемых изменений:

в процессе Прием заказов сотрудники службы по работе с клиентами будут заменены единым Web-приложением, которое предоставит информацию о клиента и о товарах (укорачивает процесс заказа);

заказы будут приниматься 24 часа в сутки 7 дней в неделю;

- − клиент заполняет Web-форму и отправляет заказ, никакие сотрудники службы по работе с клиентами при этом не нужны (сокращает стоимость работ);
	- заказы проверяются автоматически с помощью процессора бизнес-правил;

заказы постоянных клиентов на сумму более \$750 должны быть утверждены менеджером по обработке заказов (сокращает среднее время выполнения заказа и повышает процент утвержденных заказов).

## *Пересмотр схемы процесса*

Новый процесс обработки заказов содержит много прежних действий, но исполнители процесса поменялись. Процесс происходит так:

## Клиент заходит на Web-сайт:

вводит номер счета или создает счет; вводит информацию по заказу; отправляет заказ.

Решение принять заказ или отправить на проверку основывается на бизнес-правиле:

> если сумма заказа до <= \$750, то он утверждается автоматически; если сумма заказа более \$750, то он отправляется на проверку.

Если заказ утвержден, проверяется статус счета клиента.

Если счет в хорошем состоянии:

заказ отправляется на склад;

выпускается упаковочный лист;

заказ заносится в базу данных заказов;

производится отправка продуктов.

Если счет не в хорошем состоянии

или если заказ не утвержден:

заказ проверяется вручную;

определяется, является ли кредитный риск приемлемым.

Если кредитный риск приемлем:

заказ отправляется на склад;

выпускается упаковочный лист;

заказ заносится в базу данных заказов;

производится отправка товаров.

Если кредитный риск неприемлем:

заказ отклоняется;

оправляется уведомление об отклонении заказа

по электронной почте

*Пересмотр ресурсов*

Чтобы смоделировать улучшенный процесс, бизнес-аналитик должен создать

следующие элементы модели:

ресурс Web-приложение - заменяет представителя службы по работе с клиентами, систему обработки заказов и каталог продуктов в процессе получения заказа;

расписание для приложения - расписание указывает, что новое Web-приложение работает 24 часа 7 дней в неделю.

Краткое описание изменений в Modeler

Мы создадим копию модели существующего процесса и переименуем ее в Процесс обработки заказов (Будущий 1). Мы сделаем процесс Получение заказов глобальным процессом, и мы обновим каждую задачу, которая прежде требовала представителя службы по работе с клиентами для доступа к системе ведения каталога товаров, системе ведения данных о клиентах и системе обработки заказов. Мы заменим представителя и системы на одно Web-приложение, которое будет вести каталог товаров, сведения о клиентах и заказы клиентов. Мы также обновим модель, чтобы показать, что клиент теперь - это тоже ресурс, используемый в процессе. Разработка процесса Будущий 1

В этом разделе мы расскажем, как создать новый процесс:

- создать новое расписание ресурсов;
- создать новый нерасходуемый групповой ресурс;  $\overline{\phantom{a}}$
- создать новые действия;  $\overline{a}$
- создать новые решения;
- создать узлы соединения;  $\frac{1}{2}$
- создать связи;
- сформировать условия в выборах:  $\equiv$
- сформировать бизнес-комментарии;
- проверить процесс;  $\frac{1}{2}$
- скомпоновать диаграмму.

Создание расписания

Расписание - это временной график. При моделировании бизнес-процесса расписание обычно связывается с ресурсами или стоимостью. Расписание для ресурса определяет его доступность (например, с понедельника по пятницу). Расписание стоимости ресурса указывает, когда применима данная стоимость.

Вы можете указать в расписании повторяющиеся интервалы времени, которые важны для бизнеса. Например, вы можете смоделировать ресурсы, стоимость которых меняется в зависимости от времени дня, например, электричество, или ресурсы, стоимость которых меняется в зависимости от времени года, например сезонные рабочие.

В этом разделе мы создадим расписание, чтобы описать время работы в сети будущего Web-приложения и новое расписание, определяющее частоту запросов клиен-TOB.

Создание расписания сетевого приложения

Создайте расписание Сетевое приложение.

Создав новое расписание, вы можете заполнить все параметры:

Оставьте отмеченным Всегда и Период повторения 1 день.

Установите часовой пояс, год, месяц, день, час, минуты, секунды. Указанное здесь время должно быть меньше или равно дате начала последующей имитации. Кликните ОК.

Прололжительность - 24.

Замечание. Часовой пояс лолжен совпалать с часовым поясом, использованным в остальной части проекта, и с поясом, установленным на компьютере.

Создание расписания сетевых запросов

Создайте тем же способом еще одно расписание и назовите его Сетевые запросы. Заполните расписание такими же значениями, как и расписание сетевого приложения. Добавьте исключенный интервал Выходные (когда расписание не действует).

#### *Создание нового нерасходуемого ресурса*

Ресурсами являются люди, оборудование или материалы, используемые для выполнения проекта или задачи. Примером ресурсов являются компьютеры и работники.

Вы можете использовать два типа ресурсов: индивидуальные ресурсы и групповые ресурсы.

− Индивидуальные ресурсы - это такие ресурсы, которые предполагают использование конкретного экземпляра ресурса, тогда как групповые ресурсы - это ресурсы, которые предполагают, что может использоваться любой экземпляр ресурса из совокупности ресурсов данного типа. Индивидуальные ресурсы включают людей и компьютеры, групповые ресурсы включают энергию и воду.

− Групповые ресурсы могут представлять сырье, используемое для выполнения проекта или задачи. Они могут быть нерасходуемые (как сотрудники, транспортные средства или оборудование) или расходуемые (такие, как горючее или бумага для принтеров). Расходуемые ресурсы сокращаются или даже полностью расходуются при выполнении процесса. Вы можете определить групповые ресурсы как ресурсы, которые не требуют идентификации, но то, должны ли ресурсы быть идентифицированы, зависит от того, как они используются. В пункте проката автомобилей машина может рассматриваться и как групповой, и как индивидуальный ресурс. С точки зрения руководства представляют интерес не конкретные автомобили, а групповая информация. На стойке пункта проката индивидуальная информация о каждом конкретном автомобиле важна. Моделирование ресурса, таким образом, зависит от моделируемого процесса и его целей.

Для ресурсов может быть определен период, когда они доступны. Чтобы определить период доступности, вы должны использовать существующее расписание или создать новое, которое отражает период доступности. Если вы не указали период доступности, то предполагается, что ресурс доступен всегда. Вы можете также добавить стоимость и квалификацию ресурсов. Квалификация определяет специфические роли, которые ресурс должен выполнять.

Создайте определение ресурса *Компьютерное приложение* – составной с текстовым атрибутом Департамент.

В этом разделе мы создадим новый групповой ресурс, который описывает рабочее время и количество сессий для Web-приложения.

− введите имя ресурса *Web-приложение*, выберите *Компьютерное приложение* для Связанного определения ресурса, тип ресурса - составной.

− Сформируйте стоимость за количество и единицу времени для ресурса Web - 1 USD.

− Сформируйте доступность ресурса Web-приложение – расписание *Сетевое приложение* установите количество авторизованных сессий 1000.

#### *Создание нового процесса Процесс обработки заказов (Будущий 1)*

Скопируйте существующий текущий процесс, чтобы создать новый процесс, называющийся Процесс обработки заказов (Будущий 1).

Получившийся процесс показан на рис. 3. Мы реализуем процесс по шагам.

1. Мы передаем действие Получение заказа клиенту, используя Webприложение. Удалите задачу Получить заказ.

Задачи - это строительные блоки, представляющие действия в модели процесса. Каждая задача выполняет определенную функцию. Визуально задача - это минимальный объем работ, который может быть выделен в процессе. Задача - это атомарное действие, то есть оно не может быть разбито на более мелкие, в отличие от процесса, который может быть разбит на другие процессы. В этом разделе мы создадим две новые задачи, представляющие действия в соответствии с требованиями бизнес-анализа:

Проверка политики обработки заказа для автоматического утверждения - в этом действии компания «Мир офиса» запрашивает автоматическую проверку заказа с помощью процессора бизнес правил на соответствие правилу:

#### Политика обработки заказов

По умолчанию: заказы проверяются системой для автоматического утверждения

Если полная стоимость меньше \$750, заказ утверждается автоматически без проверки

Проверка статуса счета клиента - это действие выполняется серверной системой, с помощью которой проверяется кредитный рейтинг заказчика, чтобы определить допустимый кредитный лимит. Это действие имеет незначительную длительность.

- 2. Создайте новую локальную задачу Проверка политики обработки заказов для автоматического утверждения. Определите выходной бизнес-объект – Заказ.
- 3. Создать действие Проверка статуса счета клиента, и задайте бизнесобъект Заказ в качестве выхода.
- 4. Создайте два простых решения Утвердить без проверки? и Счет в хорошем состоянии?
- 5. Создайте два слияния, как на диаграмме.
- 6. Создайте связи между задачами.
- 7. Измените бизнес-элемент Запрос на входе на Заказ.
- 8. Для задачи Проверка политики обработки заказов для автоматического утверждения назначьте ресурс Система обработки заказов.
- 9. Для задачи Проверка состояния счета клиента назначьте ресурс Система работы с данными о клиентах.
- 10. Задайте условия для каждого узла решения.

Мы должны задать условия для каждого узла решения. Этот элемент определяет поведение при реальном выполнении процесса или при имитации вместо вероятностей исходов. В нашем случае эти условия используются только во время выполнения (не при имитации).

Условие *Утвердить без проверки?* основано на описании бизнес-аналитика, утвердить ли заказ или отправить на проверку, базирующемся на бизнес-правиле:

- если сумма заказа меньше или равна \$750, утвердить автоматически;
- если сумма заказа больше \$750, отправить на проверку.

В нашем случае бизнес-правило реализуется в действии Проверка политики обработки заказов для автоматического утверждения. Поэтому в выборе после этого действия вам остается только проверить результат бизнес-правила.

Для этого выберите решение Утвердить без проверки?. Вкладка Выходные ветви, условие Да.

Найдите область *Условие ветви принятия решений* и кликните Изменить. Определите условие в редакторе выражений, выполнив следующие шаги :

- выберите тип для первого члена условия *Моделируемый объект;*
- перейдите на элемент Процессы > Обработка заказа Будущий 1 > Утвердить без проверки? > Вход > Одобрение > Автоматическое одобрение;
- выберите оператор *равно;*
- выберите тип для второго члена условия *Булевкое;*
- выберите для второго члена *истина;*
- кликните *Применить, ОК.*

Окончательное выражение: 'Процессы,Обработка заказа (будущий),Утвердить без проверки? ,Вход,Одобрение,АвтоматическоеОдобрение' равно истина

Замечание. Вы определили выражение для одной из ветвей простого решения, а выражение для другой ветви для вас создаст WebSphere Business Modeler.

Проделайте те же шаги, что и выше для решения Счет в хорошем состоянии, но выберите следующие члены и операторы:

- Выберите *Моделируемый объект* и перейдите на элемент Процессы > Обработка заказа Будущий 1 > Счет в хорошем состоянии? > Вход > Общая цена.
- *Оператор* меньше или равно.
- Выберите *Моделируемый объект* и перейдите на Процессы > Обработка заказа Будущий 1 > Счет в хорошем состоянии? > Вход > Клиент > Доступный креди.

## Окончательное выражение:

'Процессы,Обработка заказа (будущий),Счет в хорошем состоянии?,Вход,ОбщаяЦена' меньше или равно 'Процессы,Обработка заказа (будущий),Счет в хорошем состоянии?,Вход,Клиент,ДоступныйКредит'

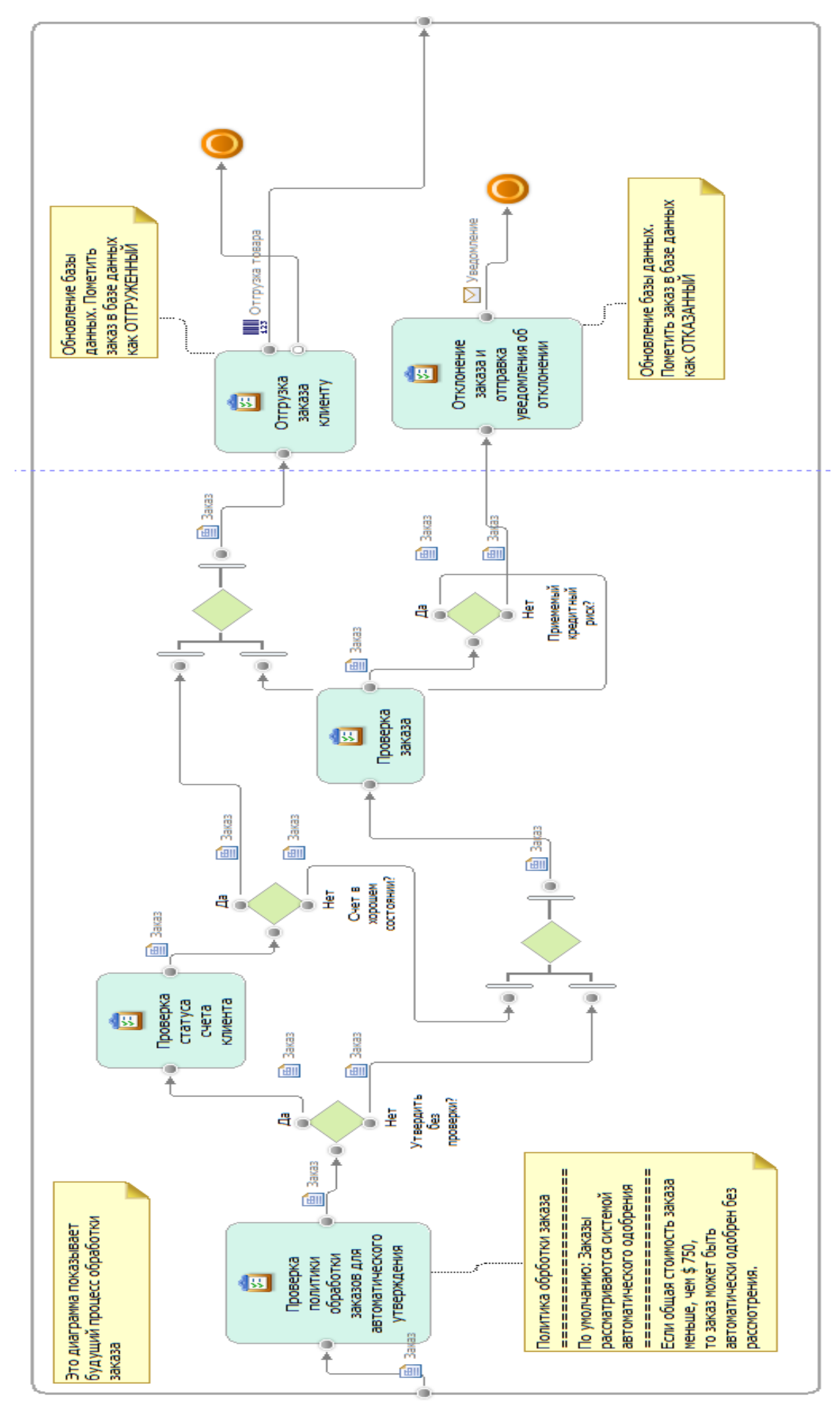

Рис. 3. Диаграмма процесса «Обработка заказов Будущий»

Проделайте те же шаги, что и выше для решения Приемлемый кредитный риск, но выберите следующие члены и операторы:

- Перейдите на элемент Статус заказа.
- *Оператор* равно.
- Выберите *текст* для второго члена и введите ОДОБРЕННЫЙ в качестве значения.

Окончательное выражение:

'Процессы,Обработка заказа (будущий),Приемлемый кредитный риск?,Вход,СтатусЗаказа' равно "ОДОБРЕННЫЙ" *Формирование бизнес-комментариев к процессу*

В процессе мы определили действия с ресурсами, решения с условиями, связи с бизнес-объектами. Но поведение действий до сих пор не определено. Чтобы передать ИТ-специалистам требования бизнеса, мы должны прокомментировать те действия, которые требуют специального поведения.

Мы сформируем комментарий для действия *Проверка политики обработки заказов для автоматического утверждения*, чтобы описать бизнес-правило.

- Выберите иконку Создать комментарий, передвиньте мышку на диаграмму и кликните, чтобы создать комментарий.
- Кликните иконку Создать связь для комментария и создайте связь комментария с действием.
- Введите текст комментария на диаграмме или в представлении Атрибуты.

Также добавьте комментарии для действия Отправка заказа клиенту и Отменить заказ и послать уведомление.

Удалите базу данных заказов, которая связана с действием Ship Order to Customer (Отправка заказа клиенту). Мы использовали комментарий, чтобы передать сообщение тому, кто будет реализовывать приложение.

## *Проверка процесса*

Теперь процесс завершен. Чтобы проверить схему процесса, кликните правой кнопкой мыши на диаграмме и выберите *Статический анализ > Пути, по которым нельзя пройти.* Эта сводка содержит список путей, по которым нельзя пройти из-за неправильных критериев входа или действий на пути.

Создание корректного процесса важно для имитации и для четкого взаимодействия. Если в модели процесса есть пути, которые никогда не используются, вам нужно знать об этом.

Если этот анализ обнаруживает, что входной или выходной критерий действия смоделированы так, что делают невозможным его выполнение, вы можете изменить модель, чтобы исправить эту ошибку.

Входной критерий может быть неверным по следующим причинам:

- ни один вход не определен;
- для одного из входов не задана входящая связь (за исключением тех входов, на которые поступают данные из хранилища или константы).

Если вы получили пустую сводку, ваш процесс корректен. Если вы получили сводку с ошибками, перейдите в дерево, чтобы найти пустой входной или выходной элемент, кликните корневой элемент на диаграмме.

Создание объемлющего процесса для имитации

Чтобы смоделировать Web-приложение, которое обеспечивает вход для процесса обработки заказов, мы создадим родительский процесс, называющийся Охватывающий заказ (Будущий 1), который вызывает процесс Обработка заказа (будущий 1).

Во-первых, мы создадим новый процесс Охватывающий заказ (Будущий 1).

Создадим новое действие Получить заказ.

• определите выходной путь на вкладке *Выходные данные,* связав данные с объектом Заказ;

- определите входной путь на вкладке Входные данные, связав данные с объектом За- $\ddot{\phantom{0}}$ прос.
	- Создание подчиненного процесса Обработка заказов Будущий 1
- кликните правой кнопкой мыши на диаграмме и выберите Создать > Глобальный npouecc:
- выберите процесс Обработка заказов Будущий 1.

Создайте узел Stop для процесса

Созлайте связи. Завершенный процесс представлен на рис. 4.

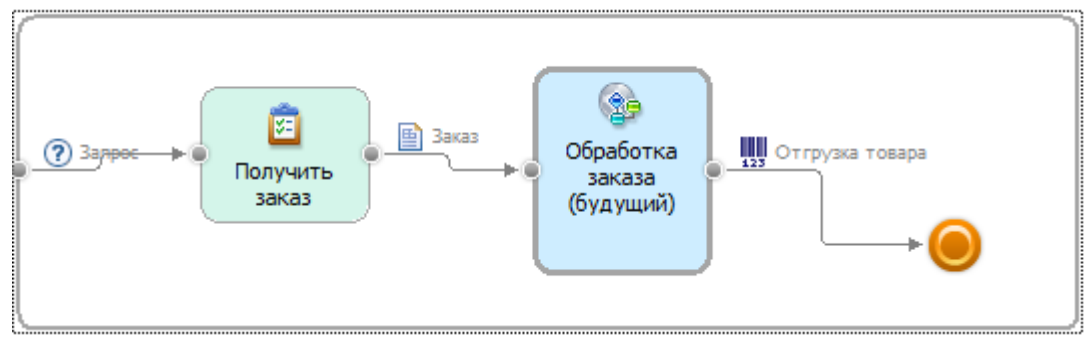

Рис. 4. Процесс Охватывающий заказ (будущий 1)

Формирование групповых ресурсов для действия Получить заказ. Мы определим Клиент и Web-приложение как необходимые составные ресурсы.

Определение потребности в ресурсах и вероятность выборов

Следуя методологии имитации процесса, ведущий бизнес-аналитик выполнил слелующие шаги:

Пересмотр корпоративной стратегии и целей.  $\mathbf{1}$ 

Ведущий бизнес-аналитик подтвердил, что целями компании для усовершенствования процесса являются:

- высокоуровневой бизнес-целью является повышение доходов и снижение затрат:
- в частности, руководство хочет достичь следующих целей:  $\overline{\phantom{0}}$

сократить среднее время от получения заказа до отправки до 3 дней;

довести долю отправленных заказов до 90% или более.

 $\overline{2}$ . Пересмотр модели процесса Будущий 1.

Этот переработанный процесс обработки заказов показан на рис. 3. Бизнесаналитик пересмотрел все компоненты, чтобы подготовить следующий шаг - формирование таблиц, необходимых для имитации.

В результате пересмотра будущего процесса были сформированы следующие таблицы:

- Роли и стоимость,
- Длительность действий,  $\ddot{\phantom{0}}$
- Доступность ресурсов,
- Вероятность выборов.

## Таблица ролей и стоимости

Таблица ролей и стоимости (рис. 5) показывает число людей в каждой роли и стоимость действий. Цена определялась как заработок за единицу измерения, час в нашем случае. Отличия от модели существующего процесса перечислены ниже.

- Роль сотрудника службы по работе с клиентами удалена.
- Добавлены роли клиента и системы управления заказами.

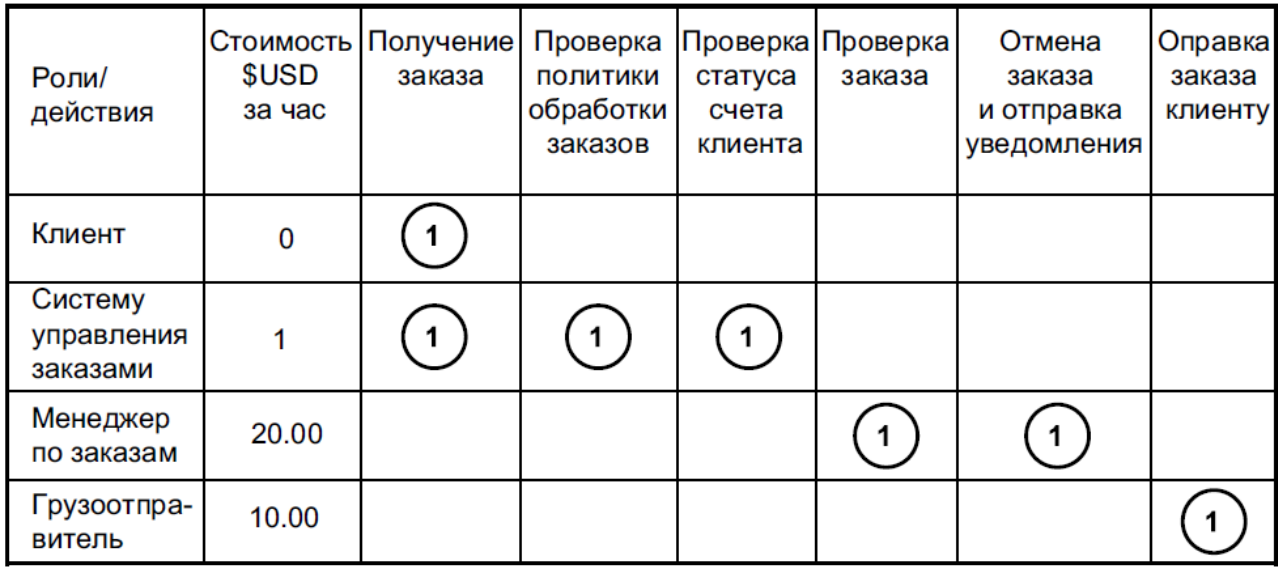

Рис. 5. Таблица ролей. Роли и стоимость для действий *Таблица длительности*

Таблица длительности (рис. 6) показывает длительность задач, выполняемых человеком, для конкретных ролей и действий. В этом примере на каждое действие приходится только одна роль, но может быть и много ролей на действие. Отличия от существующего процесса перечислены ниже.

• Роль сотрудника службы работы с клиентами удалена, роли «Клиент», «Система ведения сведений о клиентах» и «Система управления заказами» и длительность соответствующих действий добавлены.

• Время обработки менеджера по заказам сокращено до 15 минут (предполагается более качественный тренинг).

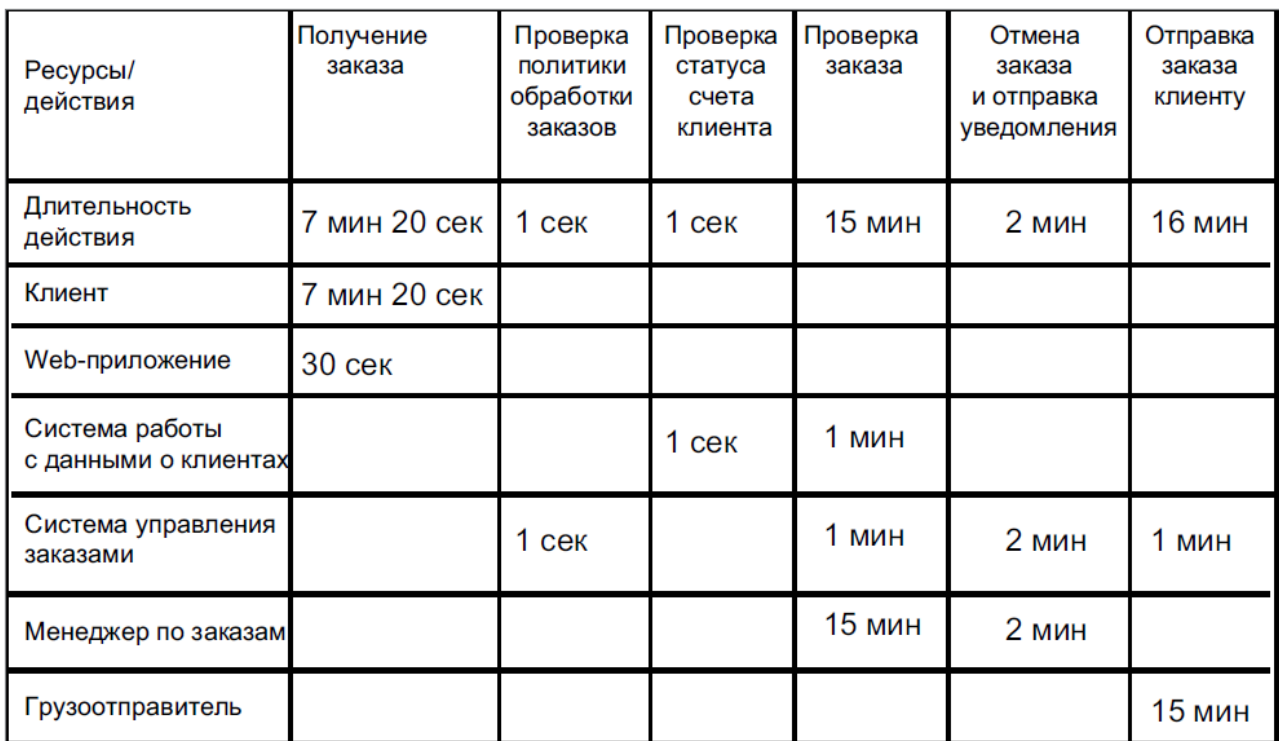

Рис. 6. Матрица длительности. Длительность действий по ролям и ресурсам *Таблица доступности*

Таблица доступности ресурсов (рис. 7) содержит расписания, назначенные ресурсам. В нашем случае в модели процесса Будущий 1 есть два расписания. Расписания

## определены в Modeler следующим образом:

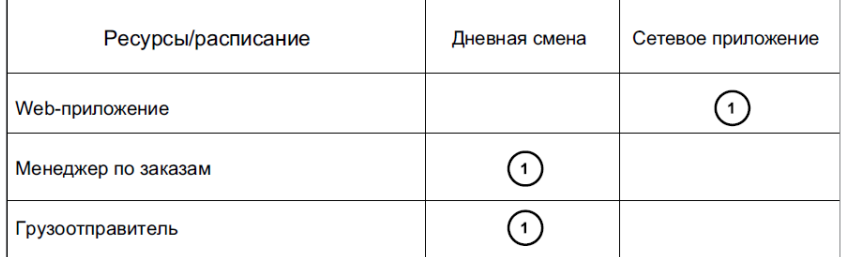

Рис. 7 Таблица доступности. Расписание для ресурсов

• дневная смена: 9-часовой рабочий день; о рабочие дни с понедельника по пятницу; о рабочие часы с 8:00 утра до 5:00 вечера;

• сетевое приложение: 24 часа в день, 7 дней в неделю.

## *Вероятности решений в процессе*

Таблица вероятностей решений для процесса Будущий 1 была обновлена, как показано на рис. 8.

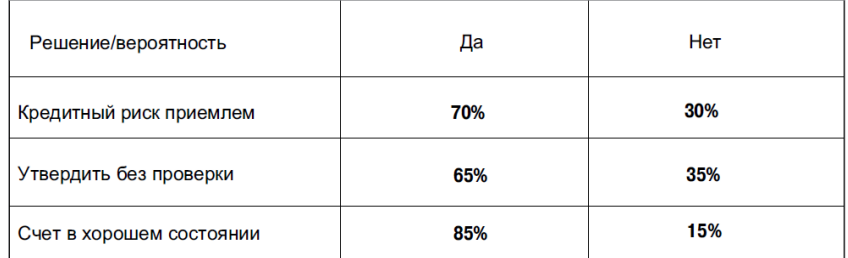

Рис. 8 . Таблица решений. Вероятности (да/нет) для выборов

## **Бизнес-проект к зачету:**

## **Моделирование собственного бизнес процесса**

## *Цель работы*

Научиться моделировать текущий и будущий бизнес-процессы самостоятельно. *Задачи*

1. Выбрать предметную область для моделирования

2. Описать текущий бизнес процесс, определить бизнес-элементы, ресурсы, роли, расписания.

3. Провести имитацию текущего бизнес процесса и анализ.

4. Изменить существующей бизнес процесс для повышения эффективности биз-

неса.

## *Ход Работы*

*Варианты предметных областей:*

- 1. Абитуриент
- 2. Автобусный парк
- 3. Автовокзал
- 4. Автозаправочный комплекс
- 5. Автомагазин
- 6. Автоматизация учета и контроля успеваемости студентов
- 7. Автосервис
- 8. Автошкола
- 9. Агентство недвижимости
- 10. Аптека
- 11. Аренда жилых помещений
- 12. Аренда офисных помещений
- 13. Аукцион
- 14. Аэропорт
- 15. Банно-оздоровительный комплекс
- 16. Библиотека
- 17. Больница. Работа с пациентами
- 18. Видеопрокат
- 19. Гостиница. Работа с клиентами
- 20. Дачный кооператив
- 21. Деканат
- 22. Жилищно-коммунальное хозяйство
- 23. Издательство. Работа с авторами
- 24. Издательство. Служба маркетинга
- 25. Интернет-магазин
- 26. Кадры для вуза
- 27. Касса железнодорожного вокзала (бронирование билетов)
- 28. Кинотеатр
- 29. Компьютерные курсы
- 30. Контроль выполнения нагрузки преподавателей вуза
- 31. Контроль успеваемости студентов вуза
- 32. Курьерские служба
- 33. Магазазин спортивных товаров
- 34. Магазин бытовой техники
- 35. Мебельный магазин
- 36. Модельное агентство
- 37. Начисление квартплаты
- 38. Обмен валюты
- 39. Оборудование компьютерных классов учебного заведения
- 40. Обувная мастерская
- 41. Пожарная часть
- 42. Полиграфическое оборудование
- 43. Поликлиника. Планирование и учет работы медицинского персонала
- 44. Поликлиника. Работа с пациентами
- 45. Поликлиника. Учет льготных лекарств
- 46. Поставка товаров и расчет с поставщиками в магазине стройматериалов
- 47. Почта Учет изданий
- 48. Провайдерская компания
- 49. Продажа авиабилетов
- 50. Продажа ж/д билетов
- 51. Продажа земельных участков
- 52. Продажа компьютерной техники
- 53. Продажа легковых автомобилей
- 54. Продвижение сайтов
- 55. Пункт проката автомобилей
- 56. Расписание движения поездов
- 57. Расписание занятий
- 58. Регистрация и учёт юридических и физических лиц в налоговых органах

РФ

- 59. Ресторанный бизнес
- 60. Риэлтерская фирма
- 61. Салон красоты
- 62. Социолог. Анкетирование, тестирование
- 63. Социологическое исследование
- 64. Страховая компания
- 65. Строительство дач
- 66. Строительство новостроек
- 67. Таксопарк
- 68. Телевидение
- 69. Телефонная станция. Учет расчетов с клиентами
- Тестирование
- 71. Трансагентство
- 72. Тренажерный зал
- 73. Туристическая фирма
- 74. Управление заказами. АРМ менеджера по работе с клиентами
- 75. Учет автоперевозок на предприятии. АРМ автодиспетчера
- 76. Учет техники на предприятии
- 77. Учет товаров на складе
- Учет услуг юридической консультационной фирмы
- 79. Хозяйственный магазин
- 80. Чемпионат мира по футболу
- 81. Читательный зал
- 82. Экскурсионная фирма

## **АННОТАЦИЯ ДИСЦИПЛИНЫ**

Дисциплина «Сервис ориентированная архитектура информационных систем» реализуется на факультете Информационных систем и безопасности кафедрой Информационных технологий и систем.

Цель дисциплины: профессиональная подготовка студентов, необходимая для освоения методологии и методов использования сервис ориентированного подхода к созданию информационной системы предприятия/организации.

Задачи:

получение систематизированных знаний о современных методологиях и концепциях построения архитектур информационных систем;

изучение этапов жизненного цикла сервис ориентированной ИС;

приобретение знаний о современных методологиях управления информационными системами на основе процессного подхода;

сформировать умения использования нормативно-правовых документов для документирования этапов ЖЦ ИС с СОА;

владение навыками сервис-ориентированного моделирования и анализа; владение навыками организации системы управления информационной системой с СОА;

сформировать умения самостоятельного принятия решения о внедрении тех или иных информационных технологии для комплексной автоматизации внутренних и внешних бизнес-процессов предприятия;

− развитие алгоритмического мышления, умение строго излагать свои мысли, развитие способностей к обобщению и анализу информации, постановке целей и выбору путей ее достижения;

− выработка навыков работы в коллективе.

Дисциплина направлена на формирование следующих компетенций:

ПКУ-3. Способен осуществлять поиск, изучение и разработку новых теоретических или практических проблем, сведений, относящихся к решению текущих научных исследований, производственных задач; в информационных средах находить, создавать основные элементы будущих математических структур или конструктивных математических моделей.

В результате освоения дисциплины обучающийся должен:

Знать методологии, методы и инструментальные средства, используемые при создании SOA-систем; методы сервис-ориентированного моделирования и анализа; процессы управления СОА, способы тестирования компонентов СОА; стандарты и нормативно-правовое обеспечение в области создания и управления СОА системами; методы построения и исследования математических моделей различных типов.

Уметь строить модели ИТ- сервисов; формировать системы метаданных сервисов; определять нефункциональные требования к СОА системе; осуществлять контроллинг и мониторинг за реализацией процессов и функционированием ИТсервисов; использовать процессный подход к управлению СОА системами; выбирать информационные технологии и программные системы для решения задач управления ИТ-сервисами; проводить оценку эффективности внедрения и применения СОА систем; осуществлять строительство и исследование математических моделей различных типов; навыками организации системы управления сложными ИС (ИТсервисами и СОА системами); навыками создания моделей разного типа.

Владеть методами и подходами методами и программными средствами сервисориентированного моделирования и анализа; навыками организации системы управления сложными ИС (ИТ- сервисами и СОА системами); навыками создания

моделей разного типа; навыками строительства и исследования математических моделей различных типов

По дисциплине предусмотрена промежуточная аттестация в форме зачета с оценкой.

Общая трудоемкость освоения дисциплины составляет 2 зачетные единицы.

*Приложение 2*

#### № Текст актуализации или прилагаемый к РПД документ, содержащий изменения Дата № протокола 1 Приложение к листу изменений №1 08.06.20 12

## **ЛИСТ ИЗМЕНЕНИЙ**

# Приложение к листу изменений №1

## **1.Структура дисциплины (п.2 для набора 2020г.)**

Общая трудоёмкость дисциплины составляет 2 з.е., 76 ч., в том числе контактная работа обучающихся с преподавателем 28 ч., самостоятельная работа обучающихся 48ч.

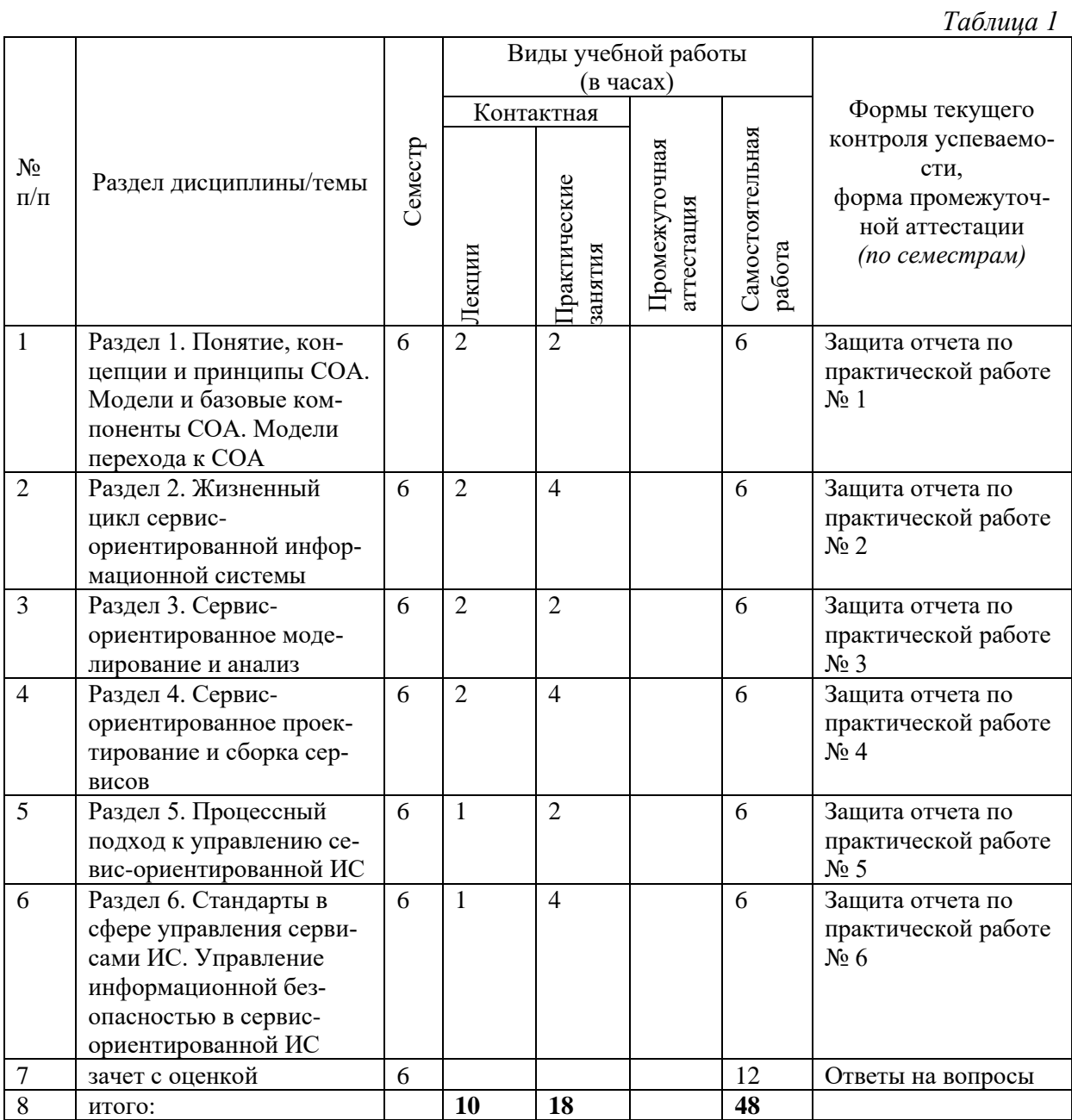

## **2. Образовательные технологии (к п.4 на 2020г.)**

В период временного приостановления посещения обучающимися помещений и территории РГГУ для организации учебного процесса с применением электронного обучения и дистанционных образовательных технологий могут быть использованы следующие образовательные технологии:

– видео-лекции**;**

– онлайн-лекции в режиме реального времени;

– электронные учебники, учебные пособия, научные издания в электронном виде и доступ к иным электронным образовательным ресурсам;

- системы для электронного тестирования;
- консультации с использованием телекоммуникационных средств.

## **3. Перечень современных профессиональных баз данных (БД) и информационносправочных систем (ИСС) (к п. 6.2 на 2020г.)**

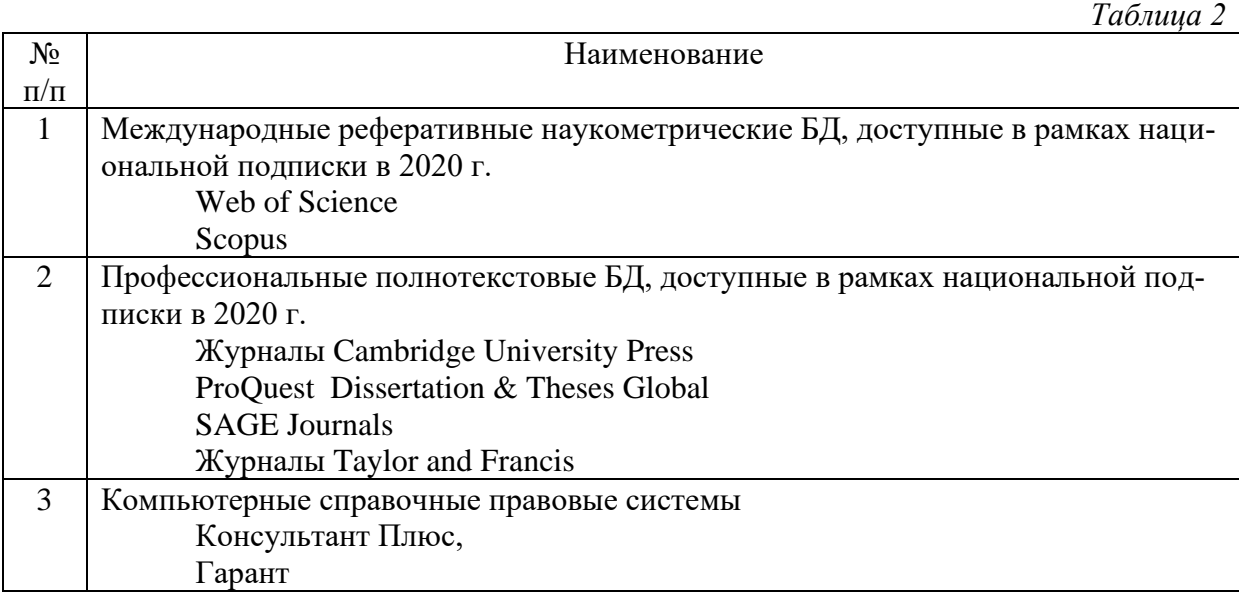

## **4. Перечень программного обеспечения (ПО) (к п.7 на 2020г.)**

*- для лекций:*

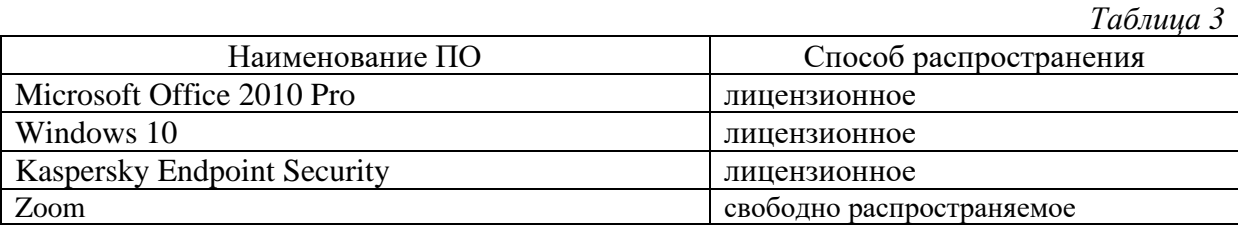

*- для практических занятий:*

*Таблица 4*

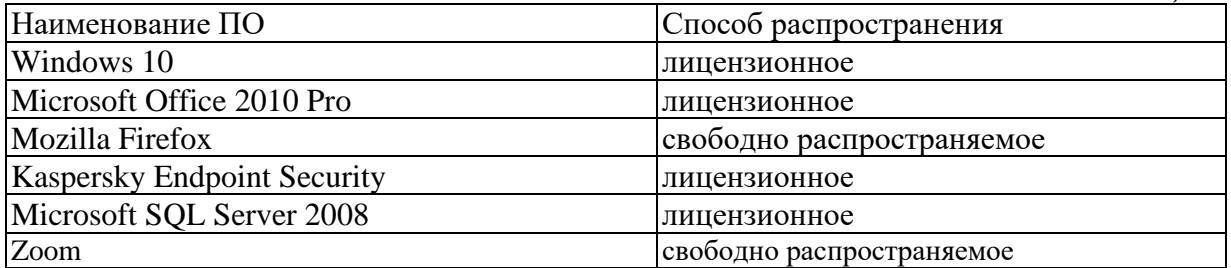